## **ČESKÉ VYSOKÉ UČENÍ TECHNICKÉ V PRAZE**

**Fakulta strojní – Ústav automobilů, spalovacích motorů a kolejových vozidel**

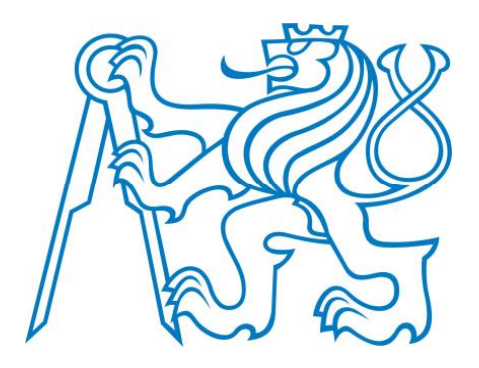

## BAKALÁŘSKÁ PRÁCE

# IDENTIFIKACE JÍZDNÍCH STAVŮ OVLIVŇUJÍCÍCH OPOTŘEBENÍ SDÍLENÉHO VOZIDLA

IDENTIFICATION OF SHARED VEHICLE WEAR RELATED DRIVING STATES

Michal Miletín 2022

Prohlašuji, že jsem tuto práci vypracoval samostatně s použitím literárních zdrojů a informací, které cituji a uvádím v seznamu použité literatury a zdrojů.

Datum: . . . . . . . . . . . . . . . . . . . . . . . . . . . . . . . . . . . . . . . . . . . . . . . . . . . . . . . . . . . . 13.7.2022

Podpis

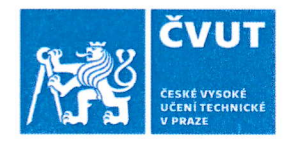

## ZADÁNÍ BAKALÁŘSKÉ PRÁCE

## I. OSOBNÍ A STUDIJNÍ ÚDAJE

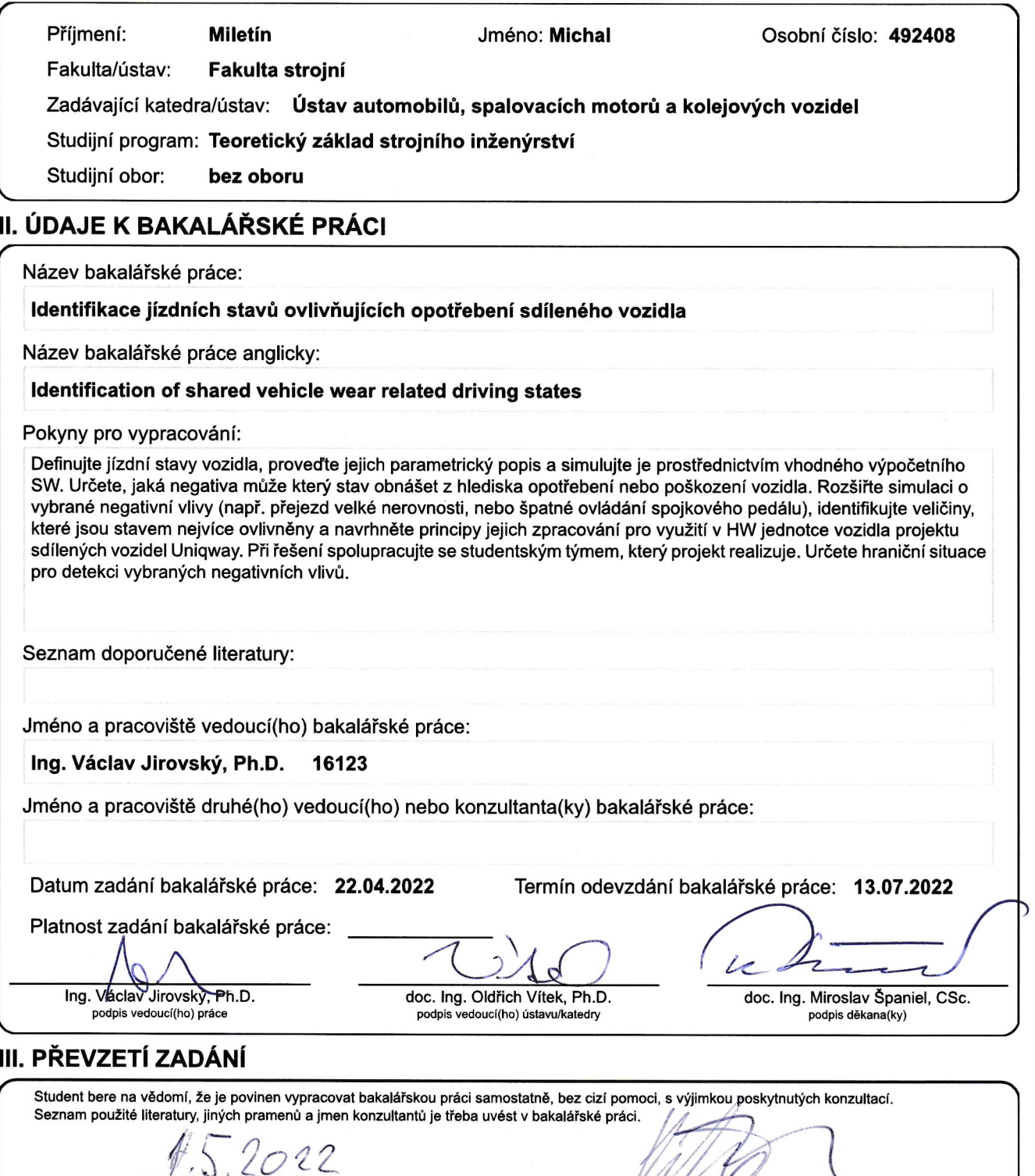

2o 2? Datum převzetí zadání

Podpis studenta

## **Anotace**

Bakalářská práce se věnuje problematice sledovaní opotřebování vozidla carsharingu a to konkrétně z hlediska detekce událostí, které vozidlo poškozují. Práce popisuje princip a funkčnost softwaru, navrženého pro analýzu dat získaných ze simulačního prostředí. Software se detailně věnuje dvěma případům, při kterých se vozidlo opotřebovává, a to detekcí průjezdu skrze výmol nebo příčný práh a měření zacházení se spojkou u vozidla s manuální převodovkou. Při volbě sledovaných parametrů je kladen důraz na hardwarové možnosti vozidel služby Uniqway.

Klíčová slova: opotřebení vozidla, simulace jízdy, vyhodnocení dat, spojka, výmol

## **Abstract**

The bachelor's thesis is devoted to the issue of monitoring the wear and tear of a carsharing vehicle, specifically from the point of view of detecting events that damage the vehicle. The work describes the principle and functionality of the software designed for data evaluation based on data obtained from the simulation environment. Finally, the software deals in detail with two cases in which the vehicle wears out. Firstly, detection of passing through a pothole or a speed bump, and secondly measurement of clutch handling in a vehicle with a manual transmission. When choosing the monitored parameters, emphasis is placed on the hardware capabilities of Uniqway vehicles.

Keywords: vehicle wear and tear, drive simulation, data evaluation, clutch, pothole

## Obsah

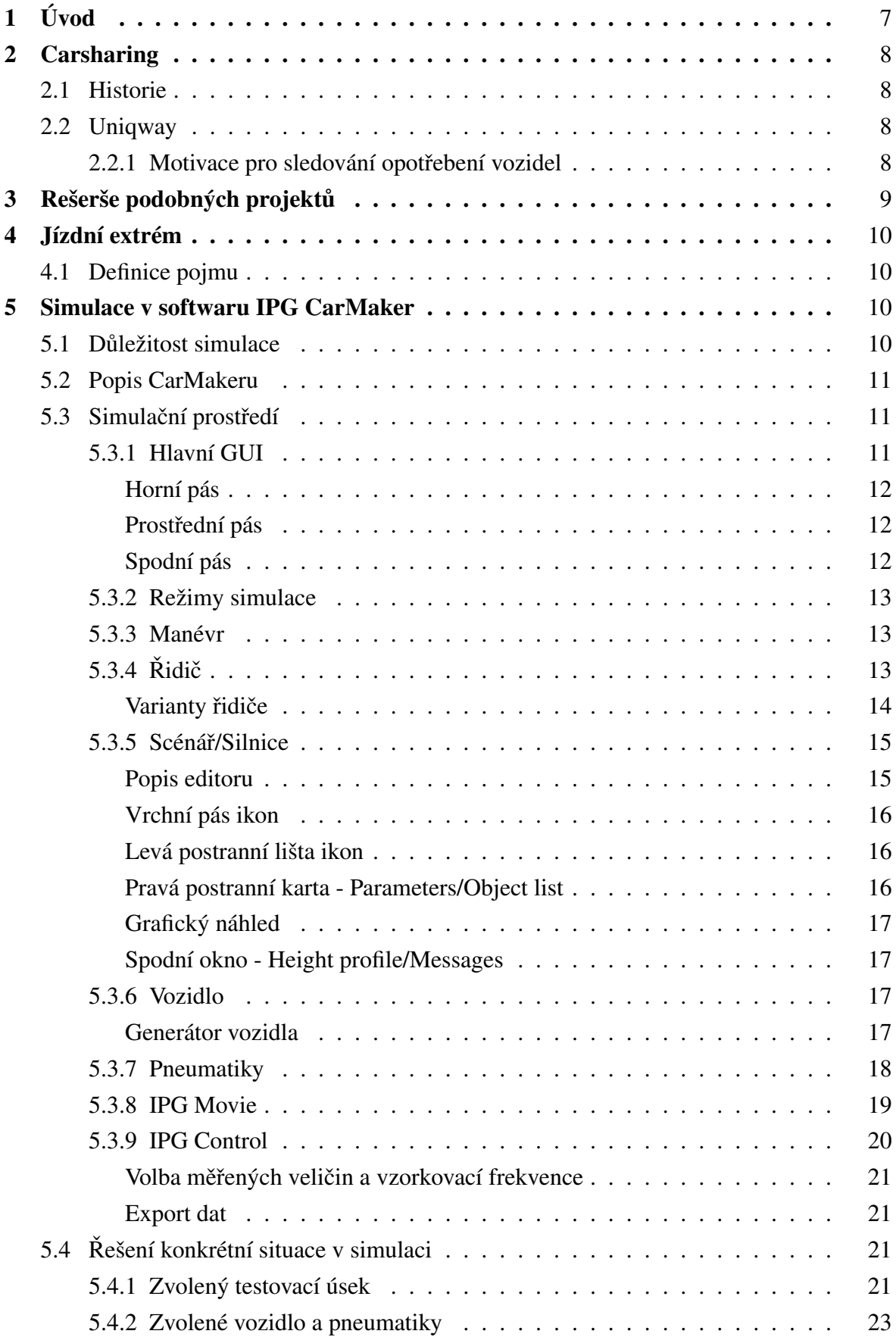

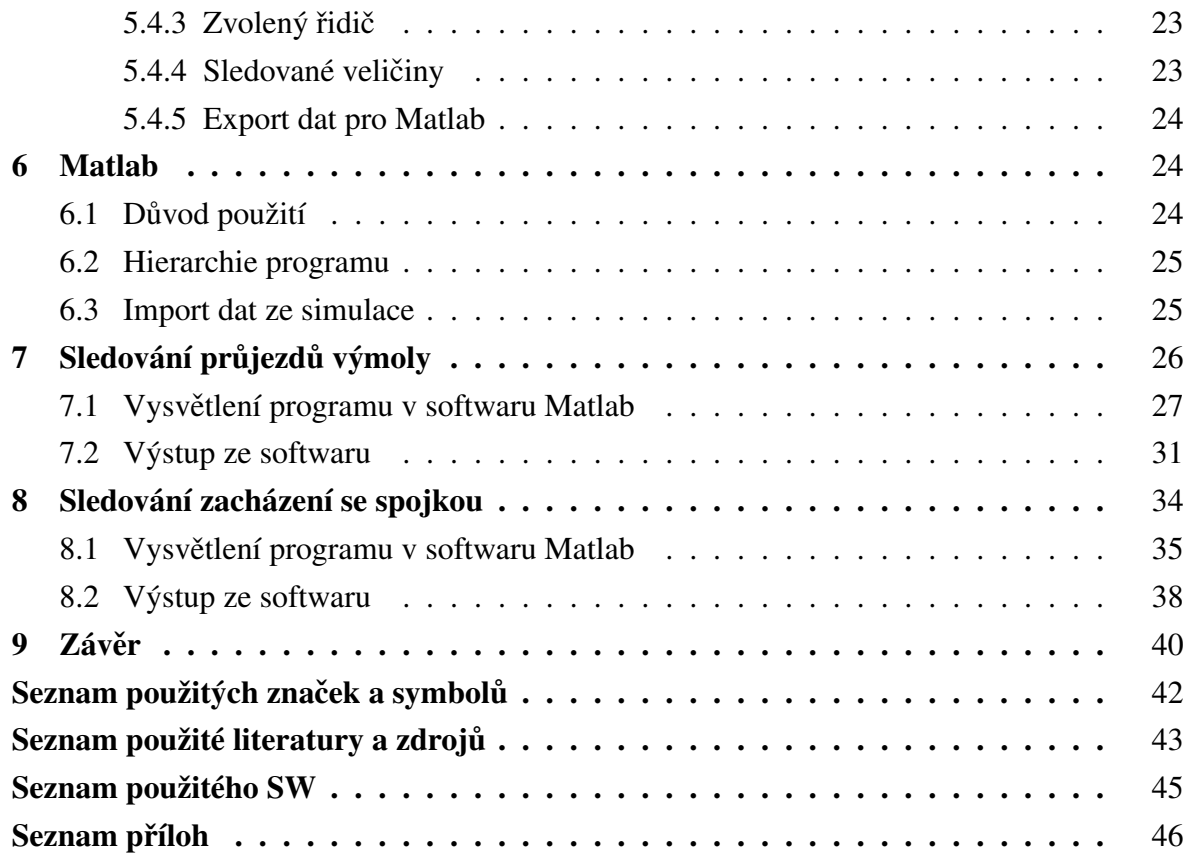

## **1 Úvod**

Carsharing se v dnešní době dostává do širokého povědomí, a kromě nespočtu výhod s sebou přináší i nové problémy, které musíme v automobilovém průmyslu řešit. Jedním z nich je značný nárůst opotřebení vozidel. V této bakalářské práci se budeme zabývat možnostmi identifikace situací, ve kterých k opotřebení dochází, takzvanými jízdními extrémy. Motivací pro zabývání se touto tématikou je snaha o získání nástroje, který by pomohl získat lepší porozumění z jakého důvodu k opotřebení dochází.

Abychom mohli jednoduše projít mnoho nápadů a dosáhnout tak porozumění situací, použijeme k identifikaci simulačního prostředí. Díky možnostem simulace jsme schopni flexibilně zkoušet veliké množství nových testů z pohodlí kanceláře bez nákladného testování v reálných vozech a bez potřeby použití nákladné měřicí techniky. Po provedení simulace se můžeme rozhodnout z velikého množství senzorů v simulovaném voze, jak budeme s daty nakládat a jaké senzory budeme při detekci v reálném autě pro vyhodnocení jízdních extrémů potřebovat. V poslední řadě se zaměříme software, který se bude specializovat na vyhodnocení dat, které ze simulace získáme. Tento vyhodnocovací nástroj bude navržen tak, aby ho bylo možné následně implementovat do reálného vozu a sledovat charakteristiku uživatelů carsharingové služby Uniqway.

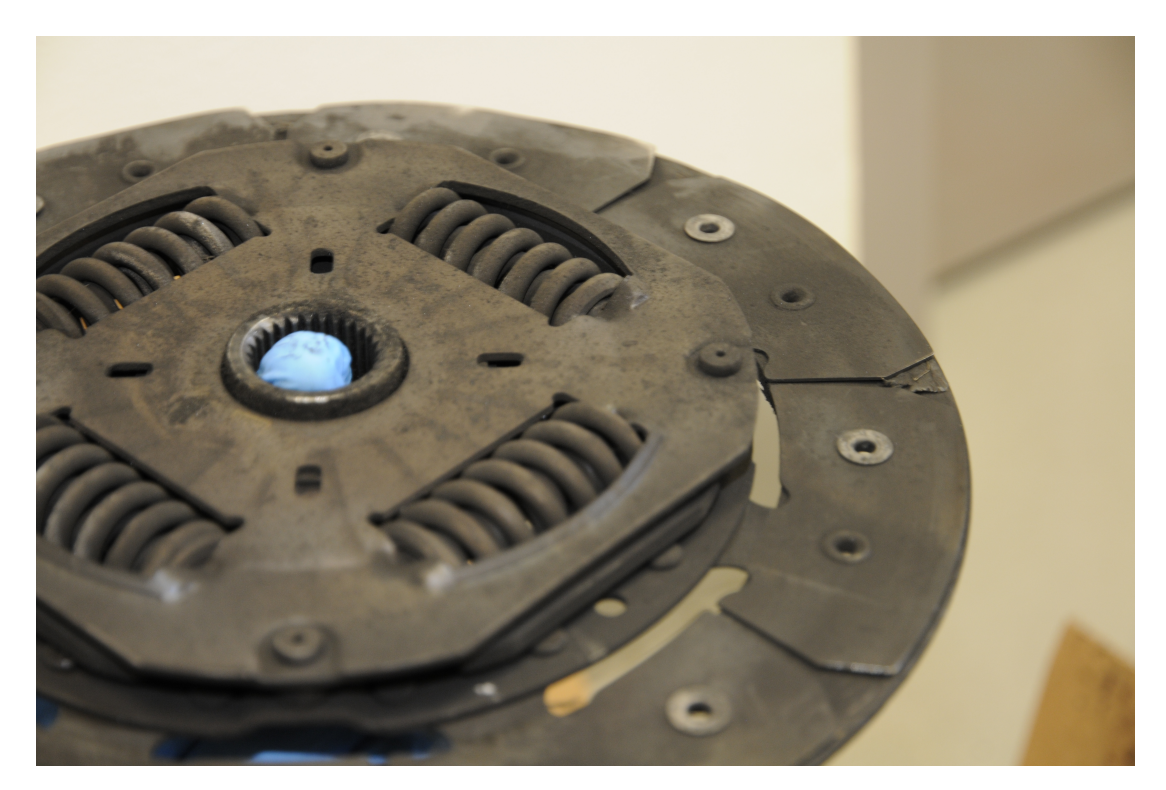

**Obr. 1:** Opotřebená spojková lamela vozu Uniqway

## **2 Carsharing**

Carsharing je moderní služba, která umožňuje lidem používat automobil, aniž by jej museli vlastnit a starat se o něj, zároveň díky moderním komunikačním technologiím umožňuje většímu množství lidí flexibilně a efektivně využívat menší množství automobilů. [3]

### **2.1 Historie**

První zmínky o carsharingu se objevují již na počátku 50. let 20. století, a to konkrétně o společnosti zvané Selbstfahrergemeinschaft z švýcarského Curychu. Důvodem byla hlavně ekonomická situace, protože většina obyvatel si zkrátka automobil nemohlo dovolit. Prvním carsharingem v jakési moderní podobě se stala v roce 1987 společnost pod dnešním názvem Mobility Car sharing Switzerland. [5]

### **2.2 Uniqway**

Uniqway je první a dosud jediný studentský carsharing v České republice. Je vyvíjen a zároveň používán studenty zejména v Praze, ale v poslední době se rozšiřuje i do dalších měst a od roku 2019 je možné s auty vyjet i do zahraničí. Na projektu se podílí tři univerzity a to Vysoká škola ekonomická v Praze, Česká zemědělská univerzita v Praze a České vysoké učení technické v Praze ve spolupráci s ŠKODA AUTO DigiLab s.r.o.. Pro studenty Uniqway představuje kromě způsobu přepravy i příležitost získat zkušenosti a rozvíjet své znalosti a dovednosti v oblasti dopravy například prostřednictvím workshopů nebo akcí a soutěží.[4]

#### 2.2.1 Motivace pro sledování opotřebení vozidel

Není žádným překvapením, že vozidla v oblasti carsharingu jsou opotřebovávány mnohem rychleji a často i jinak než vozidla v osobním vlastnictví. U automobilů v carsharingu Uniqway často dochází k vysokému opotřebení dílů, se kterými u aut v osobním vlastnictví nebývá s opotřebením problém, jako například spojka převodovka, tlumiče, a jiné. Proto se nabízí otázka zjistit, jaké jsou bližší charakteristiky opotřebení. Jedna z otázek, kterou si pokládáme je, zda největší poškození na vozidlech způsobují spíše jedinci nebo jestli je na vině spíše celková myšlenka carsharingu a fakt, že lidé nejsou na vozidla zvyklí a opotřebovávají je spíše rovnoměrně všichni více, než by se tomu tak dělo za normálního provozu v rukou jednotlivce.

Proto je důležité nastavit určité podmínky a faktory podle kterých lze odlišit řidiče, kteří se chovají k vozidlu šetrně a řidiče kteří jezdí bezohledně. Díky těmto podmínkám se následně můžeme pokusit na základě nich rozřadit řidiče do kategorií, které by nám umožnili sledovat opotřebení vozidla po určitých typech jízdy.

## **3 Rešerše podobných projektů**

V rámci rešerše za účelem prozkoumání výzkumných projektů, které se zabývaly nebo zabývají podobnými projekty jsem dospěl k závěru, že je tato práce poměrně unikátní z hlediska pojetí problematiky využití dat a neobvyklých veličin v kontextu vyhodnocení situací, které opotřebovávají vozidlo. Nepodařilo se mi ani dohledat nějaký výzkum klasifikace řidičů z hlediska opotřebení vozidla.

Existují práce, které se zabývají opotřebením vozidel v carsharingu. Na základě kterých jsem se rozhodoval při výběru komponentů, u kterých jsem se rozhodl sledovat opotřebení.

V carsharingu Uniqway mezi nejběžnější opotřebení ve stanoveném horizontu patří opotřebení opotřebení brzd (brzdových destiček, kotoučů a mechanismu bubnů), opotřebení spojky (lamela, spojkové ložisko a přítlačný talíř) a opotřebení pneumatik. Práce zároveň shledává, že k zrychlenému opotřebení dochází při vysokých teplotách, k čemuž u spojky a brzd dochází při nevhodném používání zejména z hlediska tření, které trvá nepřiměřeně dlouho.[9]

Dále existují studie, které se zabývají predikcí opotřebení dílů automobilů. Jedna z prací nastiňuje sledování zacházení se spojkou pomocí senzoru polohy spojkového pedálu, otáček motoru a rychlosti vozidla. Ke konkrétnímu způsobu řešení se, ale práce dále neubírá a pouze konstatuje, že na základě těchto parametrů by bylo vyhodnocení velmi složité.[9]

V jiné studii se autor zabývá použitím Bayesových algoritmů pro získání prediktivního modelu opotřebení na základě dat ze sledování vibrací systému. Tato varianta potřebuje zvláštní senzory a zároveň musí být zkalibrována na každý vůz zvláště, což by pro carsharing Uniqway nebylo úplně ideální, protože služba využívá různé modely aut a v rámci jedné modelové řady různé motorizace. Z tohoto důvodu by vzniklo pravděpodobně více než 5 kombinací, na které by musel být systém konfigurován. Zároveň tato varianta pouze predikuje selhání jednotlivých komponentů, ale nesleduje průběh opotřebení na základě zacházení jednotlivých řidičů.<sup>[11]</sup>

Další z oblastí, kterou se zabývám, je sledování průjezdu výmoly. V této oblasti sleduji veliký trend v předvídání průjezdu a snahu o vyhodnocování ještě před událostí, aby mohlo vozidlo reagovat automaticky a upravit například nastavení tlumičů, aby byl průjezd hladší nebo rozsvítit kontrolku ve vozidle, aby byl řidič schopen se včas výmolu vyhnout sám. Tato vyhodnocení probíhají na základě strojového učení a snímání silnic kamerami.[10]

Jako poslední z podobných projektů, a dokonce z oblasti carsharingu jsem narazil na detekci nárazu vozidla koly na obrubník. Tato situace se sice liší od průjezdu výmolem, ale

využívá údaje z akcelerometru pro vyhodnocení situace. Způsob, kterým data vyhodnocuje, ale spočívá pouze ve vyhodnocení velikých maximálních výchylek zrychlení, ke kterým dochází při nárazu.<sup>[8]</sup>

## **4 Jízdní extrém**

### **4.1 Definice pojmu**

Jízdním extrémem se v této bakalářské práci se rozumí: nakládání s vozidlem způsobem, který není nutný pro dostání se ze začátku na konec cesty z hlediska převážně opotřebení, poničení nebo dokonce celkového zničení vozidla. Jízdní extrém je tedy objektivně pojmenovatelná charakteristika jízdy, která převážně negativně ovlivňuje stav sdíleného vozidla. Při zkoumání jednotlivých jízdních extrémů se můžeme zaměřit na jejich vliv při degradaci jednotlivých komponentů automobilu. Jízdní extrémy je tedy možné rozdělit, na jízdu, která způsobuje opotřebení a na jízdu nebezpečnou, u které je zvýšené riziko poničení nebo dokonce zničení automobilu. Z hlediska opotřebení můžeme ještě dělit do dvou hlavních kategorií a to na opotřebení dílů, u kterých se opotřebení předpokládá a jsou na voze zpravidla připravené k výměně - tak zvané díly spotřební a na opotřebení dílů, u kterých výrobce předpokládá životnost shodnou s životností samotného vozidla - tak zvané díly stálé. U stálých dílů je výrobcem obvykle kladen menší důraz na jednoduchost výměny, cenu servisu, a dokonce se setkáváme i s díly které jsou zcela neopravitelné nebo nevyměnitelné, ať už z ekonomického či fyzického hlediska.

Příklady jízdních extrémů z hlediska opotřebení spotřebních dílů: Opotřebení brzdového ústrojí z důvodu nadměrného zahřívání nebo pneumatik z důvodu agresivní jízdy.

Příklady jízdních extrémů z hlediska opotřebení stálých dílů: Opotřebení podvozku kvůli průjezdu nerovnostmi, motoru a jeho součástí například jízdou v extrémních otáčkách, ať už nízkých či vysokých nebo například interiéru.

## **5 Simulace v softwaru IPG CarMaker**

### **5.1 D ˚uležitost simulace**

Simulace je pro identifikaci parametrů, kterými je možné rozpoznat jízdní extrémy klíčová. Počet parametrů, které můžeme v simulaci sledovat je obrovský a jejich sledování je prakticky bezplatné. Vyhodnocení, jestli měřená hodnota reaguje na extrémy provádíme v prostředí, kde si jízdní extrém izolujeme od ostatních problémů, které sledovat nechceme. Tato výhoda, může být samozřejmě ji nevýhodou, když měříme v izolovaném prostředí, tak

je jednoduché přehlédnout vlivy, které do senzorů, které si vybereme budou za normálního provozu, přinášet šum. Proto je vhodné simulovat i v prostředí, které simuluje reálné trasy, po kterých se automobil běžně pohybuje.

Pokud bychom chtěli při návrhu senzorů pro identifikaci jízdních extrému simulaci vynechat, tak bychom museli vědět, jaké veličiny chceme měřit a jaké senzory k tomu použijeme. Tento přístup bez simulace musí být často doprovázen výrobou prototypů, které mohou být velmi nákladné a často je potřeba je měnit, čímž se náklady dále zvyšují. V případě, že nevíme, jaké senzory a jak je chceme použít je bez simulace velmi obtížné na ně bez jakýchkoli zkušeností přijít. Naopak v simulaci můžeme v rozumné míře sledovat veličin a čidel prakticky neomezené množství a nakonec se teprve rozhodnout.

## **5.2 Popis CarMakeru**

CarMaker je simulační software německé společnosti IPG Automotive GmbH, který se v praxi automobilového průmyslu používá zejména pro vývoj autonomních systémů automobilů jako jsou například systémy ABS, ESP a další. Dále se také používá pro simulaci automobilů v obvyklých testech, jako je například test zrychlení a brzdění na různých površích nebo testy simulující reálné zkoušky, které se v automobilovém průmyslu už dlouho používají (například takzvaný Losí test). Software umožňuje zadefinovat trasu, zvolený manévr, vozidlo pomocí parametrického modelu a jeho pneumatiky, vlastnosti řidiče, a dokonce i provoz ostatních vozidel.

## $5.3$  Simulační prostředí

Simulační prostředí softwaru IPG CarMakeru 10.0 se skládá z několika oken s různými nástroji a jedním oknem hlavním, které celou simulaci spravuje. Všechna společně vytváří celek, kterým je IPG CarMaker.

#### **5.3.1 Hlavní GUI**

Celé ovládání a simulace virtuálních vozidel v prostředí CarMaker se provádí přes hlavní GUI CarMaker. Okno působí jednoduchým dojmem, ale nabízí opravdu nespočet možností, jak simulaci konfigurovat.

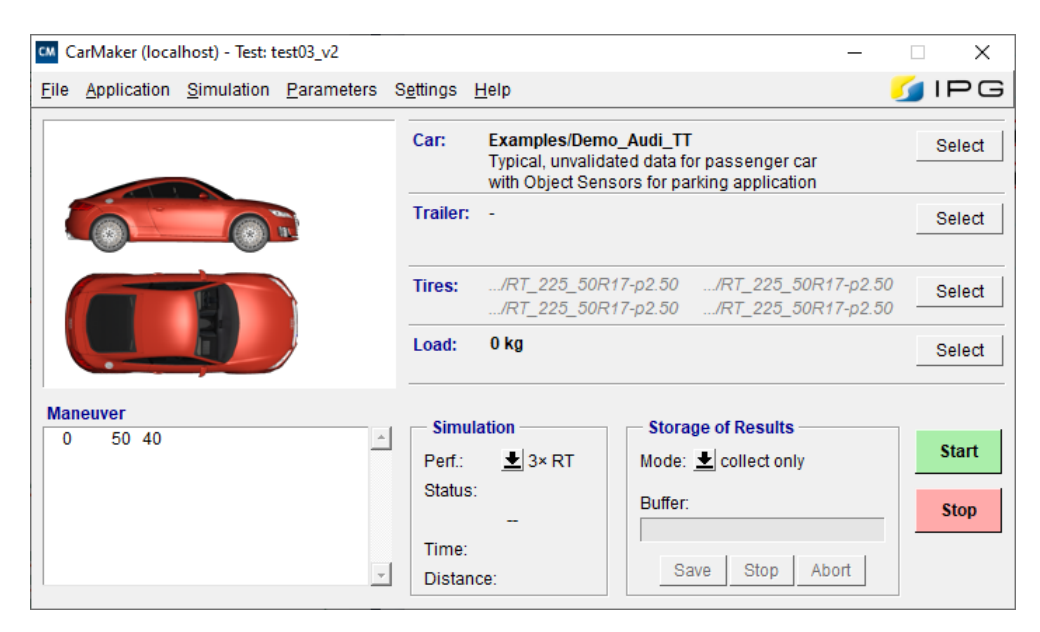

**Obr. 2:** Hlavní GUI IPG CarMaker 10.0

**Horní pás** Většina podrobných nastavení simulace se nachází v horním pásu. Je z něj mimo jiné možnost otevřít všechny nástroje CarMakeru jako je například IPG Movie, IPG Control, Scenario/road editor, editor vozidla a mnoho dalších. Pro detailní porozumění CarMakeru je zde také dostupný velmi podrobný návod v záložce Help.

**Prostřední pás** V prostředním páse dochází k volbě vozidla a jeho parametrů a příslušenství pro daný test. Mezi možnosti, které volíme patří: Vozidlo, přívěs, pneumatiky s ráfky, a nakonec můžeme do soupravy přidat nějaké břemeno do libovolné pozice.

**Spodní pás** Ve spodní části jsou tři podskupiny. Manuever, Simulation a Storage of Results. Samozřejmě nechybí ani zelené tlačítko Start, které celou simulaci spouští a červené tlačítko stop, které simulaci zastavuje.

**Manuever** Sekce Manuever nabízí náhled na pokyny, které jsou naplánované pro vykonání simulačním řidičem. Dvojklikem do oblasti jsme automaticky přesměrováni do editoru manévru.

**Simulation** Prostřední sekce Simulation umožňuje volbu, jak rychle bude simulace probíhat. Simulaci je možno spustit v reálném čase, zrychleně anebo co nejrychleji, což je režim, kdy simulace dojde do konce prakticky okamžitě. Samozřejmě vše se může lišit v závislosti na výkonu počítače a složitost testu. Sekce Simulace dále slouží pro monitorování průběhu aktuálně probíhající simulace. Můžeme se zde dozvědět stav simulace, jak dlouho probíhá a jak daleko zkušební vozidlo dojelo.

**Storage of results** Sekce Storage of results, umožňuje vytvářet jakýsi záznam o simulaci. Toto může být velmi užitečné pro ukládání výsledků při automatizovaném testu. Pokud bych například posílal různá auta různou rychlostí losím testem, tak by mi software mohl automaticky ukládat na disk záznam o tom, jestli vozidlo test zvládlo a s jak velikým úspěchem.

#### **5.3.2 Režimy simulace**

#### **5.3.3 Manévr**

Jako manévr se rozumí soubor pokynů, které dáváme testovacímu řidiči. Například jeď 100 metrů rychlostí 30 kilometrů za hodinu a poté zrychli na 40 kilometrů za hodinu a jed' 50 sekund jako na obr. 3.

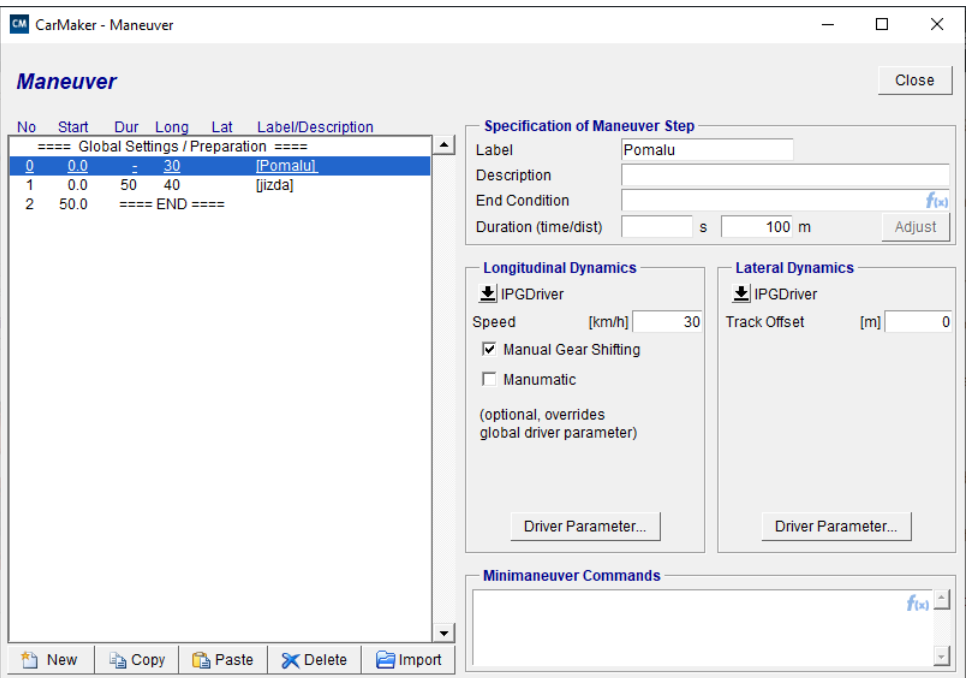

**Obr. 3:** Konfigurace manévru

#### **5.3.4 Ridi ˇ cˇ**

IPGDriver je nástroj, který zajišťuje následování vytyčené trasy (otáčení volantu) a ovládání pohonného ústrojí (pedály, řazení, ruční brzda) na dané trati.

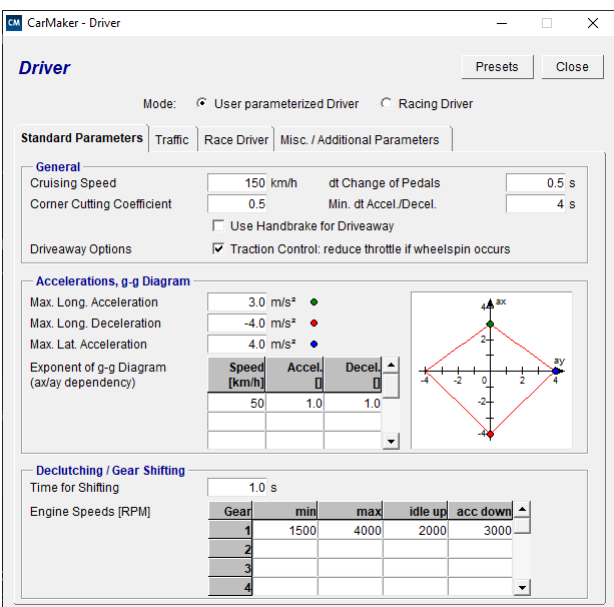

**Obr. 4: Konfigurace řidiče** 

IPGDriver vám umožňuje regulovat, jak lidský řidič ovládá vozidlo a jeho funkce. Tyto činnosti zahrnují řízení, brzdění, polohu plynu, řazení a chod spojky. Avšak je možné používat IPGDriver pouze k ovládání kurzu, a ne rychlosti nebo naopak. Kompletní seznam shrnující vlastnosti ovládané řidičem:

- volba jízdní dráhy v rámci hranic jízdního pruhu (řezání zatáček)
- řízení
- volba rychlosti jízdy podle kurzu a chování vozidla
- poloha pedál plynu a brzdy a také spojkového

pedálu ve spojením s výběrem převodového poměru na základě rychlosti vozidla

• reakce na cizí objekty a další účastníky provozu

**Varianty řidiče** CarMaker obsahuje dvě verze IPGDriver: uživatelsky parametrizovatelného řidiče a závodního pilota. U uživatelsky parametrizovaného řidiče můžeme provést jeho přizpůsobení tak, aby znal definované limity vozidla na základě předem nastavené sekvence manévrů a na základě nich se přizpůsobil danému manévru. Druhou verzí je takzvaný závodní pilot. Navíc oproti uživatelsky parametrizovanému

jezdci, umožňuje optimalizovat čas na kolo automaticky, avšak pouze za předpokladu, že jako limit průjezdu považujeme schopnosti vozidla a nikoli dovednost řidiče. Simulace posléze automaticky provede optimalizaci řidiče a jeho parametrů pro dosažení optimálního průjezdu.

#### **5.3.5 Scénár/Silnice ˇ**

V CarMakeru je Scenario Editor grafické uživatelské rozhraní (GUI), které umožňuje vytváření vysoce komplexních silničních sítí pro simulaci a řízení vozidel. Je přístupný přes CarMaker GUI kliknutím na nabídku Parametry a výběrem Scenario/Road. Editor scénářů je front endem stavby silnic (uživatelským prostředím se kterým pracujeme), zatímco IPGRoad je back endový modul neboli softwarová knihovna používaná k budování silnic a scenérií v CarMakeru na základě uživatelsky vytvořeného scénáře.

Editor scénářů navíc není určen pouze k navrhování a budování silničních sítí, ale také k usnadnění definování tras pro testování vozidla v provozu. Dále jej lze použít pro snadné definování velkého množství dopravních prostředků díky zabudovanému generátoru provozu.[1]

**Popis editoru** Všechny trasy vytvořené pomocí Editoru scénářů se ukládají buď jako samostatné soubory ve formátu CarMaker InfoFile s příponou .rd5 nebo jako část celého programu. Editor umožňuje import dat trasy z cizích prostředí jako je například Google Earth nebo TomTom maps.

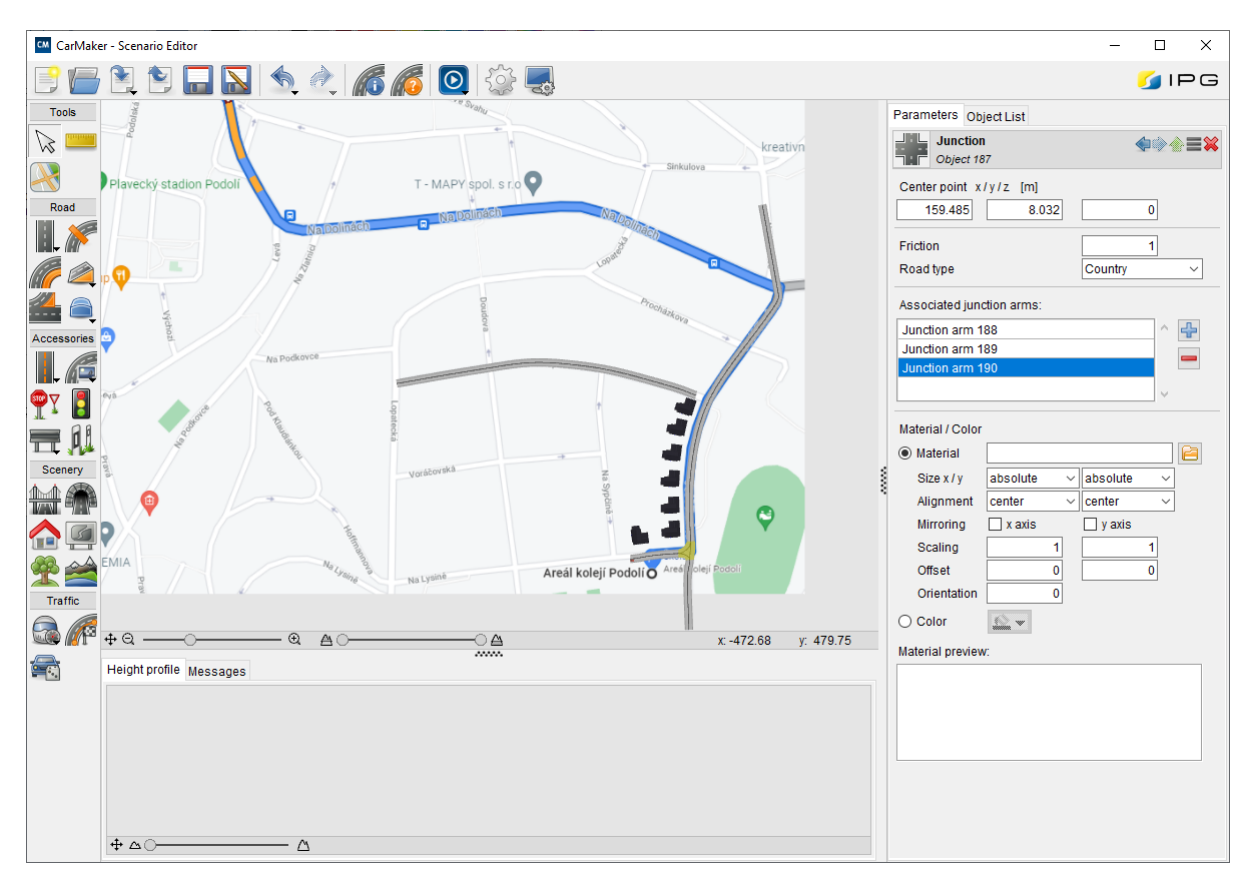

**Obr. 5:** Editor cesty

**Vrchní pás ikon** Vrchní pás ikon (dle Obr.5) umožňuje načíst soubory silnic, uložit je a upravit obecná nastavení scénáře.[1]

**Levá postranní lišta ikon** Levá postranní lišta (dle Obr.5) poskytuje přístup ke všem nástrojům potřebným pro budování silniční sítě a přidávání/úpravu specifických atributů silnice.<sup>[1]</sup>

**Pravá postranní karta - Parameters/Object list** Pravý postranní panel (dle Obr.5) pokrývá dvě funkce: Jako první je karta Parameters určená pro konfiguraci podrobností vybraného silničního prvku. V horní části jsou speciální tlačítka umožňující uživateli přepínat mezi předchozím a následujícím objektem, přejít na nadřazený prvek, konfigurovat podrobnosti, jsou-li k dispozici, nebo odstranit prvek. Níže pak samotný prvek konfigurujeme. Jednotlivé možnosti jsou různé pro jednotlivé typy prvků.

Druhá záložka v poli dle obr.5 nazvaná Object list obsahuje seznam všech prvků současného scénáře v hierarchickém pořadí podle času přidání. Nadřazené a podřízené objekty jsou ve stromovém zobrazení. Výběr položky ve stromové struktuře vede k výběru příslušného objektu. Za názvem prvku následuje v závorkách jeho vnitřní ID. Stejné ID je také zobrazeno v záhlaví karty Parametry objektu. ID lze také použít v poli Hledat.

Kontextová nabídka přístupná kliknutím pravým tlačítkem myši na stromové zobrazení poskytuje možnost sbalení/rozbalení všech prvků stromu nebo podstromu [1]

**Grafický náhled** Prostřední okno (Obr. 5) zobrazuje 2D pohled na půdorys vytvořené silniční sítě. V nastavení je k dispozici několik možností přizpůsobení zobrazení.[1]

**Spodní okno - Height profile/Messages** Nejspodnější část okna (Obr. 5) obsahuje dvě záložky: Height profile nabízí boční pohled podél výškového profilu daného segmentu. V části Messages se zaznamenávají varování a chyby v případě chybných nebo nevhodných parametrů spolu s obecnými informacemi. Zprávy je možné třídit použitím filtru.[1]

### **5.3.6 Vozidlo**

Volba vozidla je nezbytnou součástí testovacího scénáře. V Softwaru CarMaker je dostupné veliké množství předvytvořených vozidel, ze kterých je možnost volit a následně upravit jejich některé parametry. Následně existuje možnost vozidlo generovat anebo ho zadefinovat rovnou kompletně všemi parametry, které CarMaker nabízí.

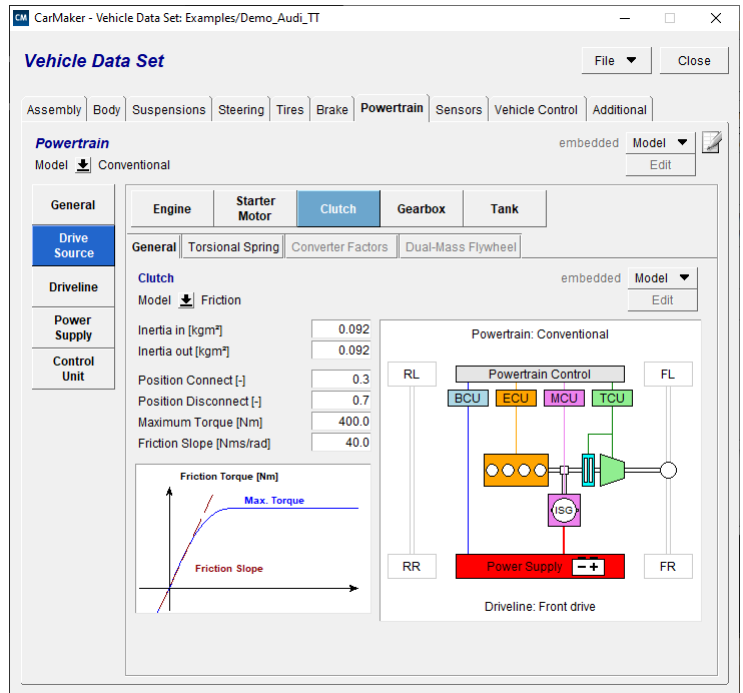

**Obr. 6:** Menu konfigurace vozidla

**Generátor vozidla** Generátor datové sady vozidla umožňuje uživateli vytvořit celou řadu dat o vozidle na základě relativně malého množství základních informací o vozidle. To je užitečné z několika důvodů:

• V případě, že uživatel nemá přístup k podrobným informacím o vozidle, které jsou nutné pro simulaci.

• Pokud je nutné pouze průměrné vozidlo určité třídy za účelem testu různých modulů, které mohou být shodné pro více modelů, jako jsou asistenční systémy řidiče.

• Jako výchozí bod pro parametrizaci datové sady vozidla, na kterou posléze navážeme změnou pouze některých údajů, které nás zajímají a není pak nutné přesně definovat ostatní méně důležité parametry vozidla.

Navzdory skutečnosti, že generátor sady dat o vozidle vytváří kompletní a plně funkční sadu dat, nevytváří ověřenou virtuální parametrizaci vozidla a to znamená, že se mohou výsledky simulace značně lišit od skutečnosti. Proto je nutné data získaná ze simulace validovat.

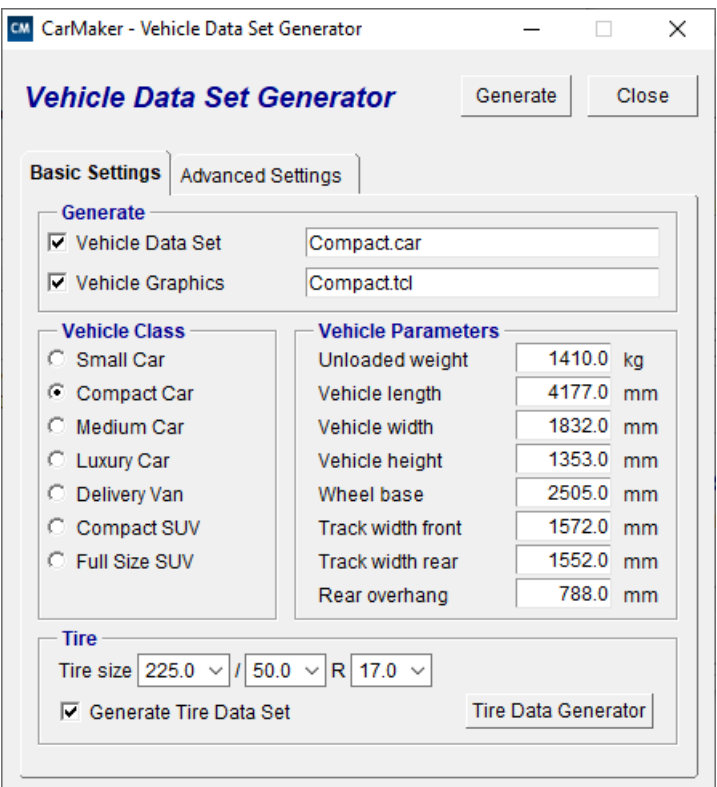

**Obr. 7:** Generátor vozidla

#### **5.3.7 Pneumatiky**

Volba pneumatik je věc, která není součástí volby vozidla. Volba pneumatik je tedy nezávislá na volbě vozidla a my jsme schopni zvolit různé obutí pro stejné vozidlo pouhou změnou konfigurace. Tato volba by nám mohla například přizpůsobit simulaci pro jízdu s vozidlem na zimních pneumatikách, které se z pravidla liší u osobních automobilů svými rozměry, a to zejména užší šířkou a vyšším profilem s použitím menších ráfků.

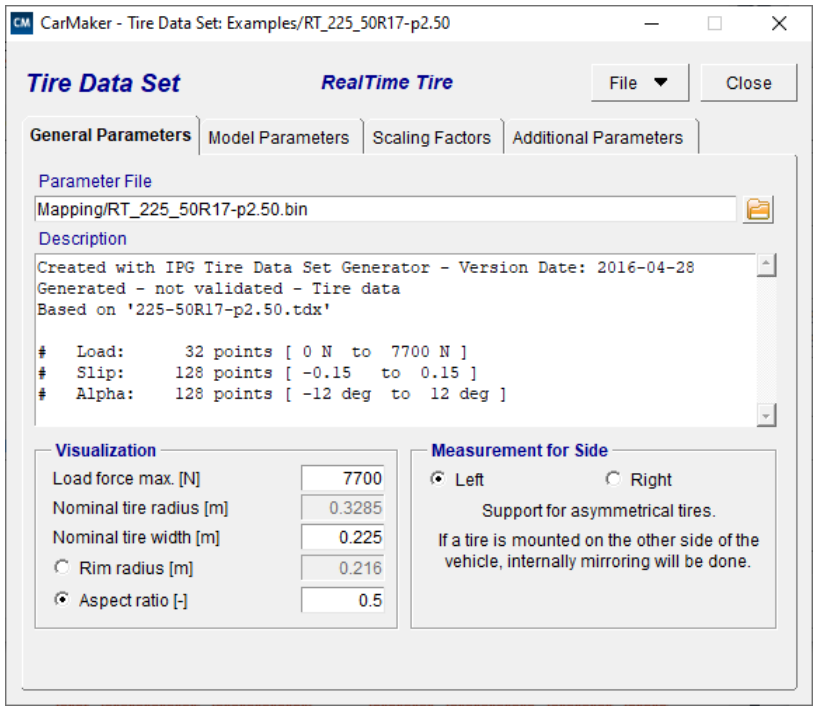

**Obr. 8:** Nastavení pneumatik

Na obr.8 je zobrazen editor pneumatik. Kromě rozměrů můžeme definovat i jejich chování ať už v kinematice, jejich tuhost, vlnění v rychlosti nebo jejich únosnost a další.

#### **5.3.8 IPG Movie**

Pomocí utility IPGMovie se vytváří 3D pohled na silniční síť. Z IPGMovie nevychází, žádné zkoumání ani žádná data, ale je to skvělý nástroj například pro rychlou vizuální identifikaci, zda simulace probíhá podle představ a může být užitečným nástrojem pro rychlé vyřazení datové sady. V IPGMovie je například jednoduché poznat, když jde auto do hodin nebo když projíždí trasu špatným směrem. Nástroj zároveň poskytuje pohled na základní údaje o vozidle jako je rychlost, otáčky motoru a zařazený rychlostní stupeň. Vizualizaci je možné konfigurovat například změnou grafického stylu zobrazení nebo změnou zobrazovaných dat.

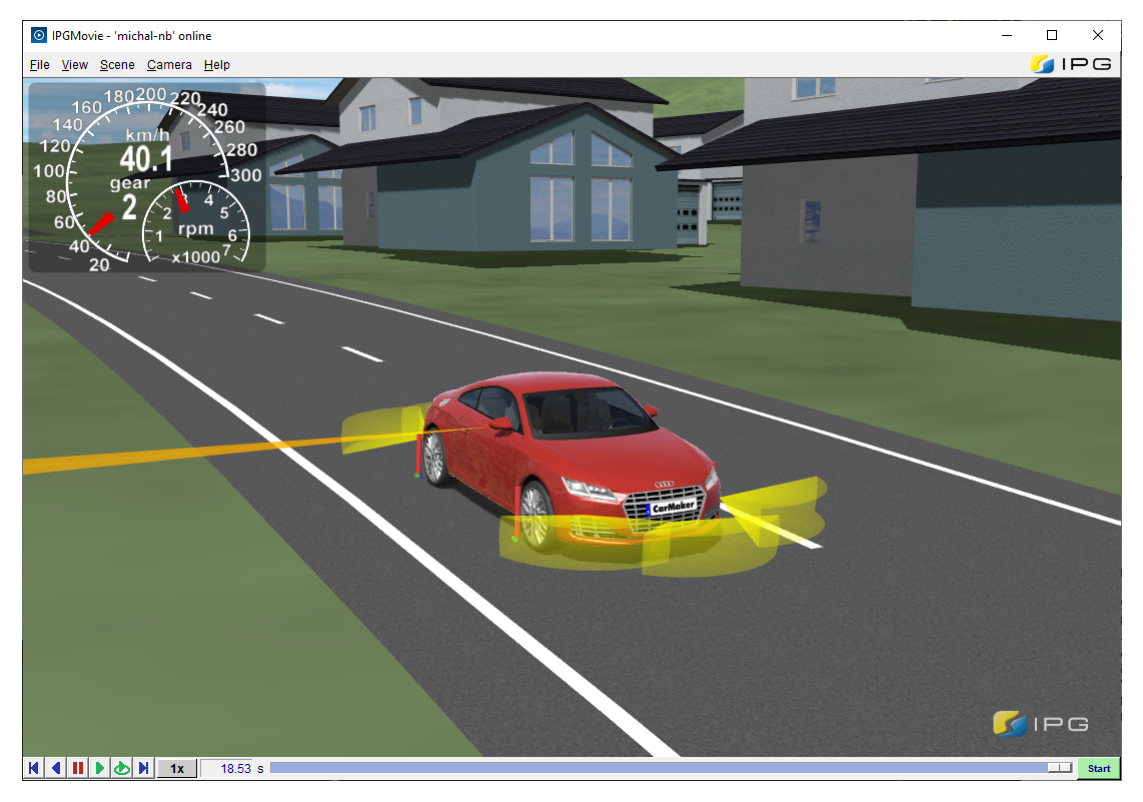

**Obr. 9:** IPGMovie

Na Obr. 9 je navíc k budíkům navíc vidět zóna snímání předních a zadních parkovacích senzorů a sloupcové grafy zatížení na jednotlivých kolech.

### **5.3.9 IPG Control**

Nástroj pro vizualizaci a analýzu. IPGControl lze použít na zobrazení vybraných výstupních veličin v reálném čase, exportovat soubory dat simulace, zavést data z vybraných veličin do grafů a pro další analýzu.

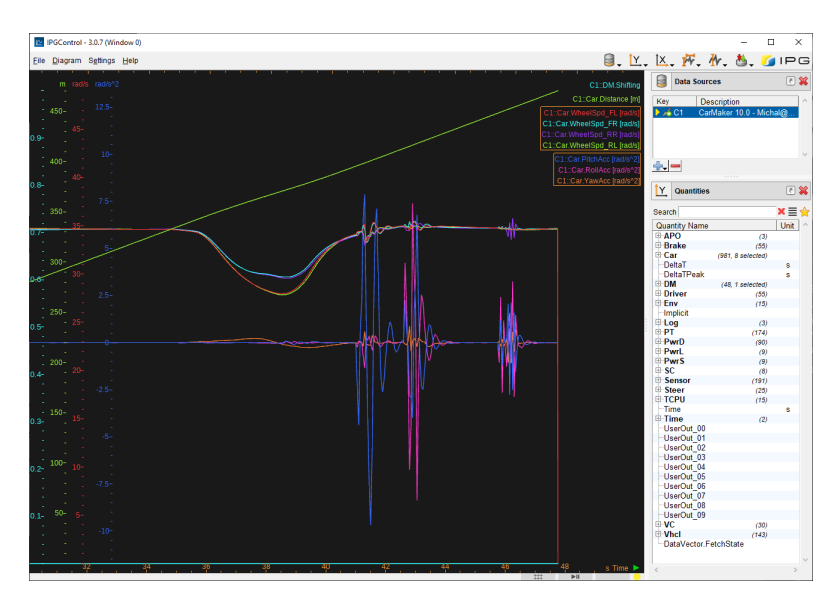

**Obr. 10:** IPGControl

**Volba měřených veličin a vzorkovací frekvence** Pro správné získání dat je nejprve nutné zvolit měřené veličiny z dostupného seznamu (Pravá strana obr. 10). Veličiny zvolíme dvojklikem a zda se to zdařilo poznáme například podle legendy v levé části hlavního okna. Následně je ještě před spuštěním simulace nutné nastavit vzorkovací frekvenci se kterou data snímáme, která je společná pro všechna data, jelikož jí není možné změnit po provedení testu a s její změnou obdobně jako i se změnou sledovaných veličin je tedy nutné simulaci opakovat.

**Export dat** Po získání naměřených dat ze simulace je klíčové ze softwaru CarMaker data exportovat. To je možné po kliknutí pravým tlačítkem myši kamkoliv na graf. Následně si ještě volíme destinaci, kam se mají data uložit a jeden ze dvou formátů - .csv (s podporou různých oddělovačů) nebo přímo .xls pro Microsoft Excel.

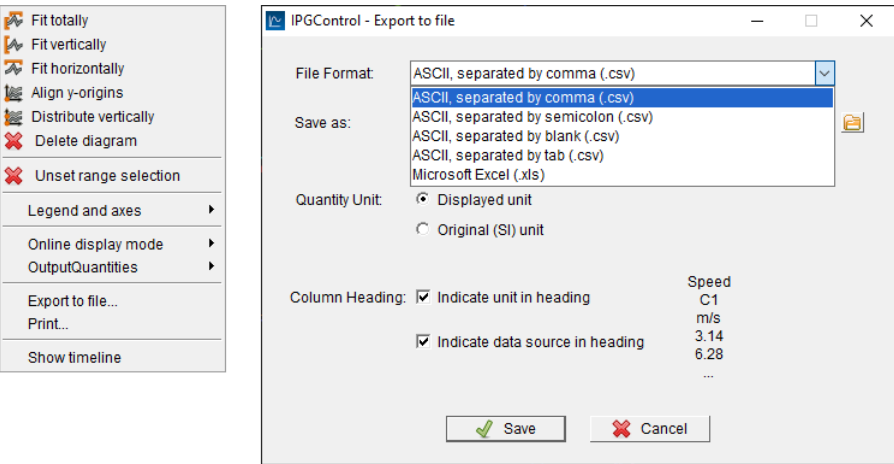

**Obr. 11:** Export dat

## **5.4 Rešení konkrétní situace v simulaci ˇ**

Nyní si popíšeme konkrétní řešení provedených testů. Volba prostředí je podřízena dvěma prováděným vyhodnocením situací, o kterých hovoříme v pozdější části práce.

#### **5.4.1 Zvolený testovací úsek**

Pro testovací účely jsem zvolil krátký úsek silnice u Podolských kolejí ČVUT viz obr.12 a to čistě z důvodu příhodné lokace, kterou podrobně znám a vím, jaká úskalí by mohla skrývat. Tento úsek testovací trasy je v simulaci čistě za účelem získání šumu na čidlech z reálných situací, do kterých se vozidlo při provozu dostává. Data o cestě jsou do simulačního prostředí importována z prostředí Google Earth.

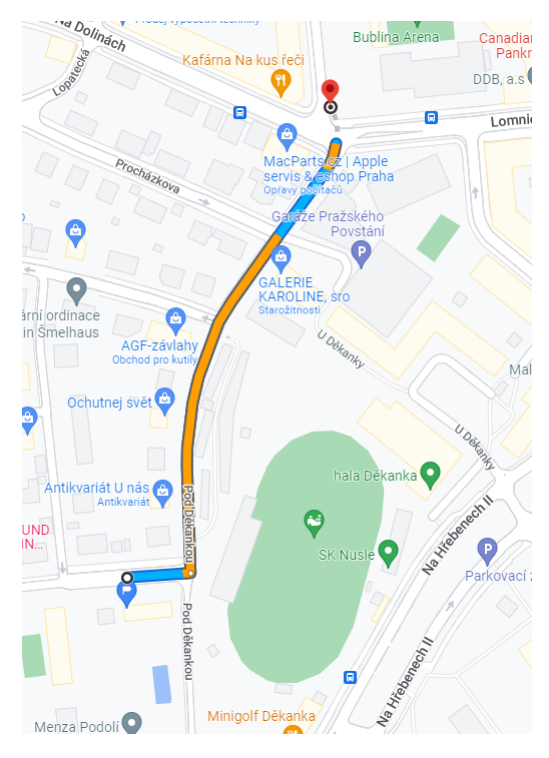

**Obr. 12:** Trasa v Google Maps

Úsek silnice použitý v simulačním prostředí (vyznačen žlutě na obr. 13) je doplněna o fiktivní rovný úsek úsek (vyznačen modrou kružnicí na obr.13) na kterém je příčný práh, díra a úsek na kterém jsou místo asfaltu dlažební kostky. Rozměr prahu je podle normy TP-085 z roku 1996.[2]

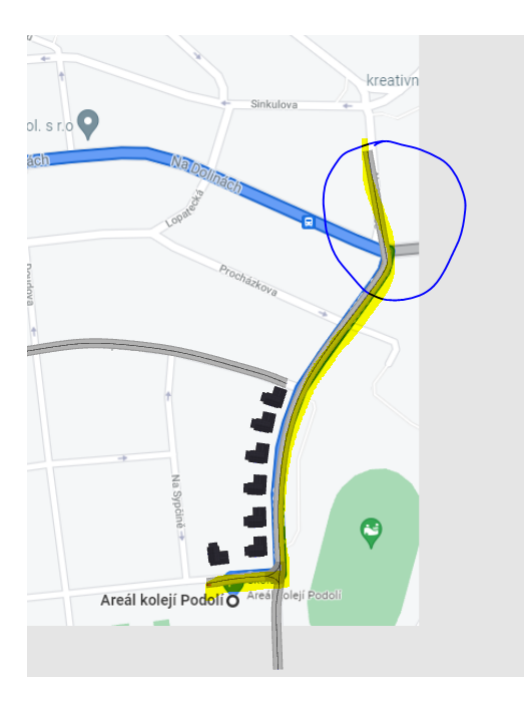

**Obr. 13:** Trasa v IPG CarMakeru

Co se týče variant projetí testu, tak jsem se zaměřil na změnu rychlosti, kterou vozidlo projíždí segmentem a na konfiguraci volby převodových poměrů.

#### **5.4.2 Zvolené vozidlo a pneumatiky**

Jako vozidlo pro sledování jsem použil předvytvořenou simulovanou verzi automobilu Audi TT z důvodu nejpodobnějších rozměrů z dostupné knihovny s vozidly ve vozovém parku společnosti Uniqway a zároveň je taky součástí koncernu VAG, a tudíž sdílí spoustu dílů s vozy Škoda. Avšak do předvytvořeného vozu jsem zasáhl, a to změnou rozložení pohonu a to změnou na pouze přední náhon z původní 4WD jednotky Haldex, kterou vozidlo Audi TT v této verzi disponuje. Systém Haldex je sice dostupný i pro vozy značky Škoda, ale v carsharingu Uniqway jím žádné auto nedisponuje, a proto jsem zvolil verzi s předním náhonem.

Jako model pneumatik jsem zvolil jeden z rozměrů používaný v carsharingu Uniqway a to přesně 225/50 R17 na všech čtyřech kolech.

#### **5.4.3 Zvolený ridi ˇ cˇ**

Řidič je zvolený podle předvolby běžně agresivního řidiče, kterou nabízí software IPG CarMaker. Znamená to, že řidič jede s maximálním podélným zrychlením 3  $m/s^2$ a zpomalením 4  $m/s^2$ . Maximální příčné zrychlení je pak také 4  $m/s^2$ . Kombinace se podélného a příčného zrychlení se řeší podle g-g Diagramu (viz obr. 14) definicí křivky. Pro účel testu jsem nechal extrémy spojené přímkou, což je výchozí hodnota. Na ose Y je zrychlení podélné a na ose x je zrychlení příčné.

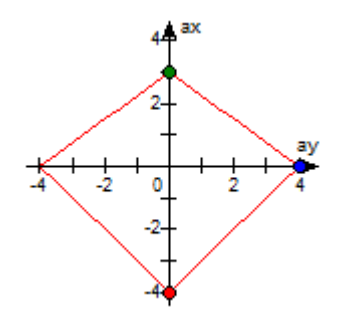

**Obr. 14:** g-g diagram

#### **5.4.4 Sledované veliciny ˇ**

Ze simulace exportujeme 11 hodnot, a to rychlost otáčení každého ze čtyřech kol vozidla v  $rad/s$ , čas, ujetou vzdálenost v m, otáčky motoru v  $rad/s$ , zrychlení podle všech třech os v  $rad/s^2$  a pravděpodobnost řazení. Pro samotné vyhodnocení dat používáme pouze zrychlení ve směru úhlu sklonu, čas, otáčky motoru a rychlosti kol, které by ale mohly být nahrazeny údajem o rychlosti vozidla přímo z jednotky. Sledování všech čtyřech kol nám dává výhodu při volbě své vlastní metody výpočtu rychlosti vozidla.

#### **5.4.5 Export dat pro Matlab**

Pro export jsem zvolil formát .csv oddělený čárkami. Důvodem byla jednoduchost exportu dat do software Matlab, protože ten je schopný importovat data rovnou bez jakéhokoliv zásahu jedním příkazem a vytvořit z nich zpět matici naměřených hodnot.

Volba vzorkovací frekvence je složitější. Na straně schopností softwaru CarMaker jsme sice omezeni až na 1000 Hz (Teoreticky možno navýšit na 10 000 Hz), ale jednotka, která je k dispozici v automobilech carsharingu není ani zdaleka schopná načítat data touto obrovskou rychlostí. Ve skutečnosti jsme schopni se u ní přiblížit k rychlosti čtení necelých 10 Hz. Proto je použití takto vysokých hodnot pro výstup ze simulace zbytečné. Zároveň si ale necháváme jistý prostor pro snižování frekvence uměle v softwaru Matlab a proto jsem nakonec zvolil vzorkovací frekvenci 20 Hz, kterou můžeme jednoduše snížit na polovinu. Z gyroskopu s akcelerometrem, který je k dispozici pro Uniqway je možné číst i rychleji než 20 Hz, ale 20 Hz se prokázalo jako dostačující pro vyhodnocení průjezdu výmolem, a proto není nutné frekvenci zvyšovat a vytvářet data, která nemají žádný přínos a jen zabírají prostor v paměti a zpomalují vyhodnocení simulace. Zároveň není potřeba žádná aproximace dat mezi sebou, protože každá hodnota z jednotky má svou příslušnou hodnotu zrychlení a naopak.

## **6 Matlab**

Matlab (ze slov "matrix laboratory") je software a programovací jazyk čtvrté generace vyvíjený společností MathWorks určený pro vědeckotechnické výpočty. Umožňuje počítání s maticemi vykreslování grafů (2D a 3D), algoritmizaci, analýzu dat a vytváření aplikací, rozhraní aj. [7]

Software byl vytvořen pro verzi Matlab R2021a.

### **6.1 D ˚uvod použití**

Důvodem použití softwaru Matlab pro vyhodnocení dat ze simulace je fakt, že software patří mezi světovou špičku ve vyhodnocování vědeckých dat a jeho použití je velmi uživatelsky příznivé a relativně nenáročné na naučení.[7]

#### **6.2 Hierarchie programu**

Software, vytvořený pro zpracování dat je rozdělen do několika podprogramů spouštěných hlavním programem  $softmax$  viz obr. 15. Důvodem je hlavně zjednodušení uživatelského ovládání a možnosti tvorby případných nástaveb anebo dělání úprav bez zásahu do ostatních částí programu. Zároveň nám rozdělení programu umožňuje využít práce více programátorů, kteří by mohli pracovat nezávisle na sobě při tvorbě nebo úpravě programů pro vyhodnocování stylu jízdy. Dosavadními částmi programu jsou tři podprogramy:  $Nacti.m, Dira.m$  a  $Spojka.m.$  Jak už názvy napovídají první z programů se stará o import dat z prostředí IPG CarMaker, druhý o rozpoznávání projetých výmolů a příčných prahů a poslední o sledování řidičova zacházení se spojkou.

|       | dira.m $\mathbb{X}$ soft.m $\mathbb{X}$ nacti.m $\mathbb{X}$ spojka.m $\mathbb{X}$ + |                                                                |
|-------|--------------------------------------------------------------------------------------|----------------------------------------------------------------|
| $1 -$ | clc; clear all; close all; format compact;                                           |                                                                |
| $2 -$ |                                                                                      | nacti §podprogram načítání dat ze softwaru IPG CarMaker        |
| $3 -$ | dira                                                                                 | %podprogram pro vyhledávání projetých děr a prahů              |
| $4 -$ |                                                                                      | spojka špodprogram pro rozpoznání způsobu zacházení se spojkou |
|       |                                                                                      |                                                                |

**Obr. 15:** Hlavní rozcestí programu

#### **6.3 Import dat ze simulace**

Na obr. 16 vidíme, že software Matlab je perfektně připraven na import dat ze souborů .csv. Stačí nám tedy jedna funkce  $table2array$ , která je jeho součástí. Program pak automaticky rozpozná tabulku a pˇrevede ji na matici a to tak, že sám zvolí dimenze matice, a dokonce i automaticky vyřadí první řádky ve kterých jsou zapsané názvy veličin a jednotky (zachová pouze číselné hodnoty). Celou načtenou matici přiřadíme pod proměnnou  $A$ , pro další operace. V neposlední řadě vyplníme vzorkovací frekvenci dat. Je pravda, že by bylo možné jí lehce vypočítat podle času a počtu naměřených hodnot, ale není nutné přidávat na komplexitě programu a zároveň se dostat do komplikací v případných chyb v zaokrouhlování při větším počtu naměřených hodnot. Tuto hodnotu není potřeba vypočítávat, když jí známe.

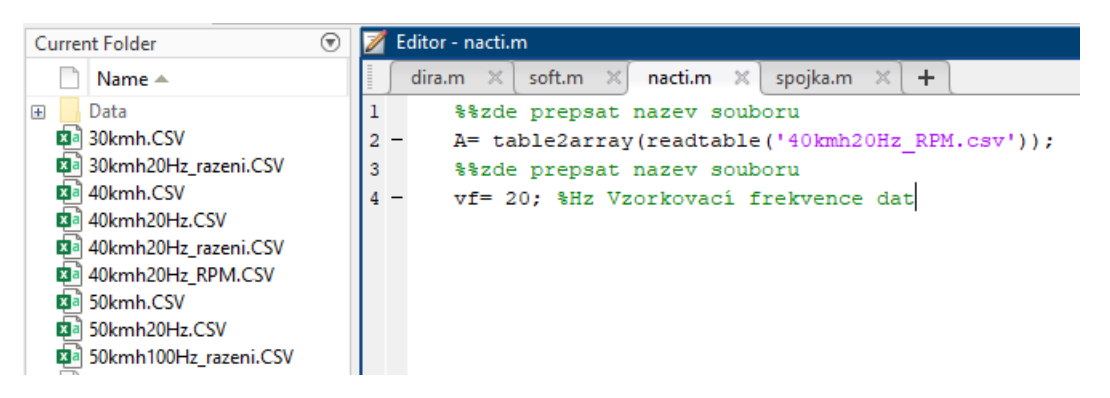

**Obr. 16:** Načítání dat do prostředí Matlab

## **7 Sledování průjezdů výmoly**

Vyhledávání výmolů, příčných prahů a jiných nedokonalostí vozovky je poměrně komplikovaná disciplína, jelikož v osobních autech značky Škoda, které jsou k dispozici v carsharingu nejsou přítomny žádné senzory, které by výmoly přímo detekovaly jako vlastní veličinu. Z tohoto důvodu je nutné vyhledávat výmoly pomocí předvídání chování jiných senzorů při průjezdu výmolem a následné vyhodnocení, zda je chování podobné navržené modelové situaci. Vyladění potřebné míry podobnosti s modelovou situací je možné provést experimentální metodou, a to konkrétně nasbíráním dat z cesty o definovaném profilu a s definovaným počtem výmolů. Následně je možné upravit myšlenou charakteristiku chování senzoru ve výmolu tak, aby lépe odpovídala reálným datům. Toto vylepšení vyhledávacího vzorového výmolu s největší pravděpodobností povede i k vylepšení přesnosti vyhodnocovacího algoritmu.

Pro vyhodnocování dat senzorem, který není určen přímo pro měření dané veličiny bohužel platí, že mezi daty, které naměříme při průjezdu výmolem jsou i data ze situací, které nás v tuto chvíli nezajímají - takzvaný šum. Na první pohled by se mohlo zdát, že nám šum nevadí, ale je velmi důležité, aby nedošlo ke zmatení algoritmu, který by jako výmoly mohl označit i data jiná. Z tohoto důvodu musí být vzorový výmol, v datech pokud možno jedinečným identifikátorem.

K vyhledávání výmolů v silnici na základě dat dostupných z jednotky sdíleného osobního automobilu jsem použil gyroskop s akcelerometrem, a to konkrétně údaj o zrychlení ve směru úhlu sklonu vozidla. Z dat tohoto senzoru je možné rozlišit výmoly a odlišit je od šumu převážně z důvodu vyšší amplitudy. Mezi úskalí této metody bohužel patří, že malé výmoly nebo výmoly projeté nízkou rychlostí jsou z veliké části pohlceny tlumiči, z důvodu umístění akcelerometru uvnitř v těžišti, nikoli jako součásti neodpružené hmoty, a proto se touto metodou nedají detekovat. Tuto skutečnost je, ale možné zanedbat, protože se soustředíme na veliké výmoly, které by mohly poškozovat vozidlo, které se na naměřených datech projevovat budou.

Jako identifikátor výmolu jsem zvolil "dvojité zhoupnutí". Jedná se o stav, kdy se na krátkém časovém intervalu vystřídají dvě a dvě vysoké amplitudy zrychlení v opačném směru.

Přiložený detekční software prochází průběh hodnot zrychlení. Na celém intervalu hledá hodnoty, které převyšují stanovenou výchylku. Druhá část programu následně prochází průběh a hledá shluky míst, kde dochází ke dvojitému zhoupnutí. Program tyto místa vypíše, sdělí nám rychlost průjezdu přes výmol a vyznačí ho do grafu.

## **7.1 Vysvetlení programu v softwaru Matlab ˇ**

Následující část proběhne soustavou komentářů ke kompletnímu zdrojovému kódu na obrázcích 17-23, které jsou řazené chronologicky tak, jak jsou seřazeny v programu.

```
\overline{1}%% Definice konstant
2^{\circ}prah_h=2.3; %horní práh rozpoznání zrychlení
3 -prah d=-2.3; %dolní práh rozpoznání zrychlení
4 -cas_tolerance=1; %s % čas jak dlouho může trvat průjezd výmolem
5 -polomer_kola=656.8/2/1000; % poloměr kola se zanedbáním jeho zmenšení v důsledku deformace zatížení
6 -Rychlost=(A(:,4)+A(:,5)+A(:,6)+A(:,7))./4; \tychlost jednotlivých kol
7 -pr Rychlost=mean (Rychlost) ; %průměrné otáčky kola
8<sup>1</sup>
```
**Obr. 17:** Definice konstant

**Obrázek 17** V první části programu definujeme, konstanty, které jsou použité v programu. Jako první definujeme dolní a horní prahovou hodnotu výchylky zrychlení, kterou program detekuje. Experimentálním způsobem jsem dospěl k tomu, že ideální hodnoty pro zajištění správné funkčnosti programu jsou 2.3g v obou dvou směrech. Je však nutné podotknout, že se tato hodnota může u různých vozidel a pozic gyroskopu s akcelerometrem lišit a tím pádem být zároveň využita pro doladění programu, aby správně fungoval pro konkrétní vozidlo. Dále definujeme proměnnou *cas.tolerance*, kterou používáme na určení nejdelší možné doby průjezdu výmolem. Tato konstanta by mohla pro upřesnění být do budoucna nahrazena opravdovým výpočtem na základě rychlosti vozidla, ale to s sebou přináší další komplikace, protože by bylo nutné vyhodnotit, jak dlouho po přejetí výmolu se vozidlo houpe, což by byla s největší pravděpodobností funkční závislost na rychlosti průjezdu. Poslední tři proměnné vedou na výpočet rychlosti vozidla. Nejdříve si vypočteme poloměr kola, zde je nutno podotknout, že zanedbáváme deformaci pneumatiky zatížením. Data jsou z toho důvodu drobně zkreslená. Rychlost otáčení kol vozidla nakonec počítáme jako průměrnou hodnotu úhlové rychlosti všech čtyřech kol.

```
10<sup>-10</sup>%% Graf rychlosti vozidla
11 -t = A(:, 11); % aktualni cas
12 -hold on
13 -tiledlawout(2.1)14 -nexttile
15 -plot(t, Rychlost.*polomer kola.*3.6);
16 -legend('Rychlost [km/h]')
17 -xlabel('t [s]')18 -hold off
19\mathbf{L}
```
**Obr. 18:** Graf rychlosti v závislosti na čase

**Obrázek 18** V druhé části programu se zaměříme na tvorbu grafu aktuální rychlosti. Aby to bylo možné definujeme časovou proměnnou  $t$  jako jedenáctý sloupec matice A exportované ze simulace. Graf aktuální rychlosti získáme jednoduchým vynásobením průměrné úhlové rychlosti poloměrem kola a převedením z m/s na km/h vynásobení 3.6 v závislosti na čase  $t$ . Nakonec ještě popíšeme osy a vytvoříme legendu. Příkaz hold zaručuje

vložení všech věcí do jednoho grafu. Graf rychlosti vozidla je jedním ze dvou grafů v jednom okně. Aby tomu tak bylo používáme příkaz tiledlayout. Mezi jednotlivými grafy v okně se přepínáme příkazem nexttile.

```
20%% Graf vyhodnocení výmolů
21 -nexttile
22 -hold on
23 -xlabel('t [s]')24 -plot(t, A(:,2));
25
```
**Obr. 19:** Začátek grafu projetých výmolů

**Obrázek 19** V další části začínáme se samotným vyhodnocení výmolů/prahů. Jako první krok se přepneme do druhé poloviny okna s grafem, ve kterém si popíšeme osu x a zaneseme do něj data zrychlení ve směru úhlu sklonu.

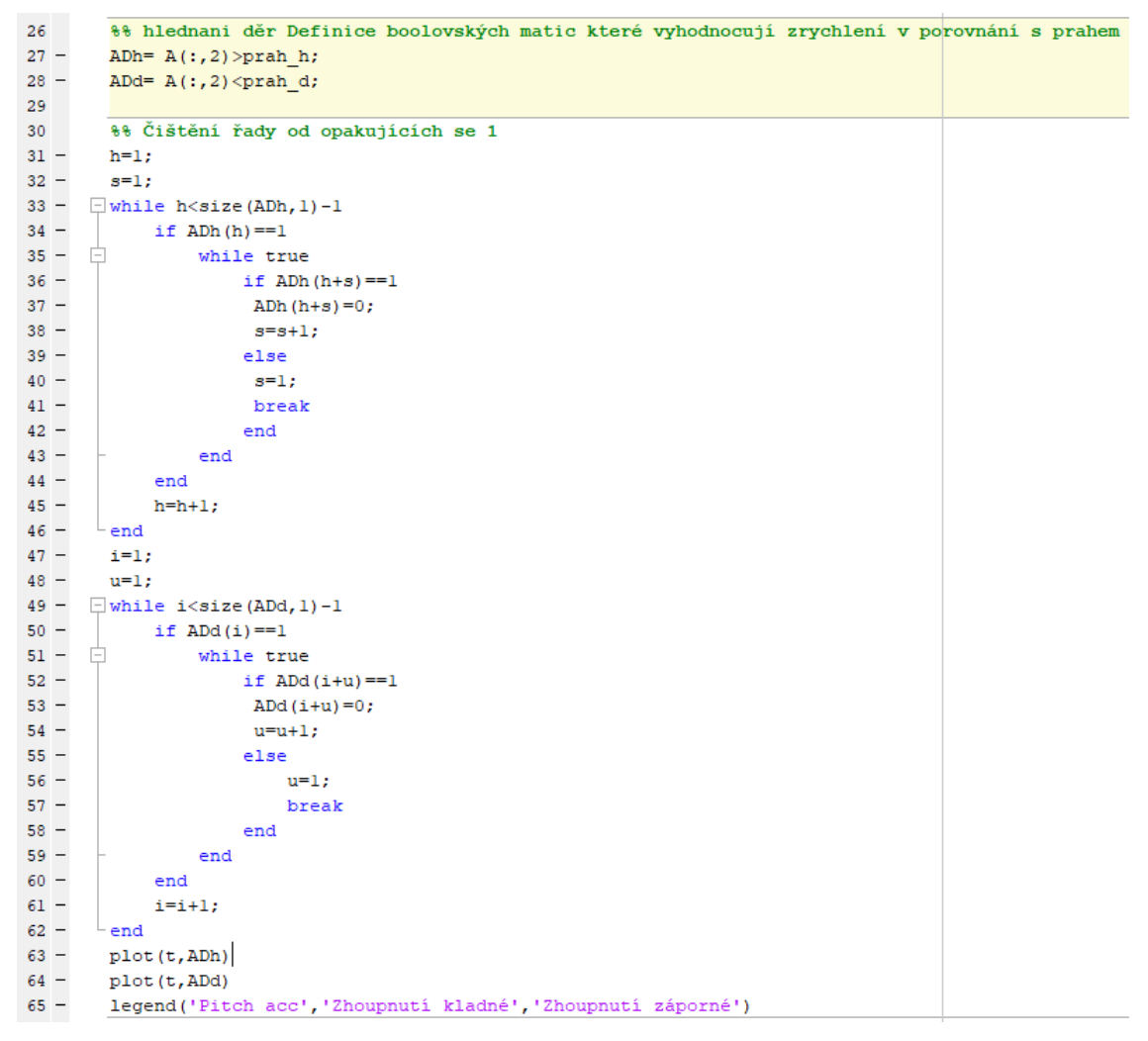

**Obr. 20:** Hledání extrémů a úprava hodnot

**Obrázek 20** Ve čtvrté části, probíhá vyhodnocení dat zrychlení. Zadefinujeme si matice pravdivostních hodnot  $ADh$  a  $ADd$ . Hodnota je 1 (pravda) vždy, když hodnota přesahuje jednu z prahových hodnot a 0 (nepravda), pokud se pohybuje mezi nimi. Naměřená data ale nevyhovují principu vyhodnocení. Z toho důvodu používáme while cykly. Protože nás zajímá vyhodnocení počtu výchylek, potřebujeme upravit jednotlivé matice, tak aby měli vždy jen jednu hodnotu 1 (pravda) pro každou výchylku. Pro lepší představu situace si předvedeme funkci cyklů na příkladu.

Máme soustavu dat: 0 1 1 1 0 0 1 1 0 Stejná soustava po úpravě:  $010000100$ 

Tuto úpravu provedeme pro obě matice pravdivostních hodnot  $ADh$  a  $ADd$ . Proto používáme 2 stejné cykly. Nakonec promítneme obě upravené matice do grafu a přidáme legendu.

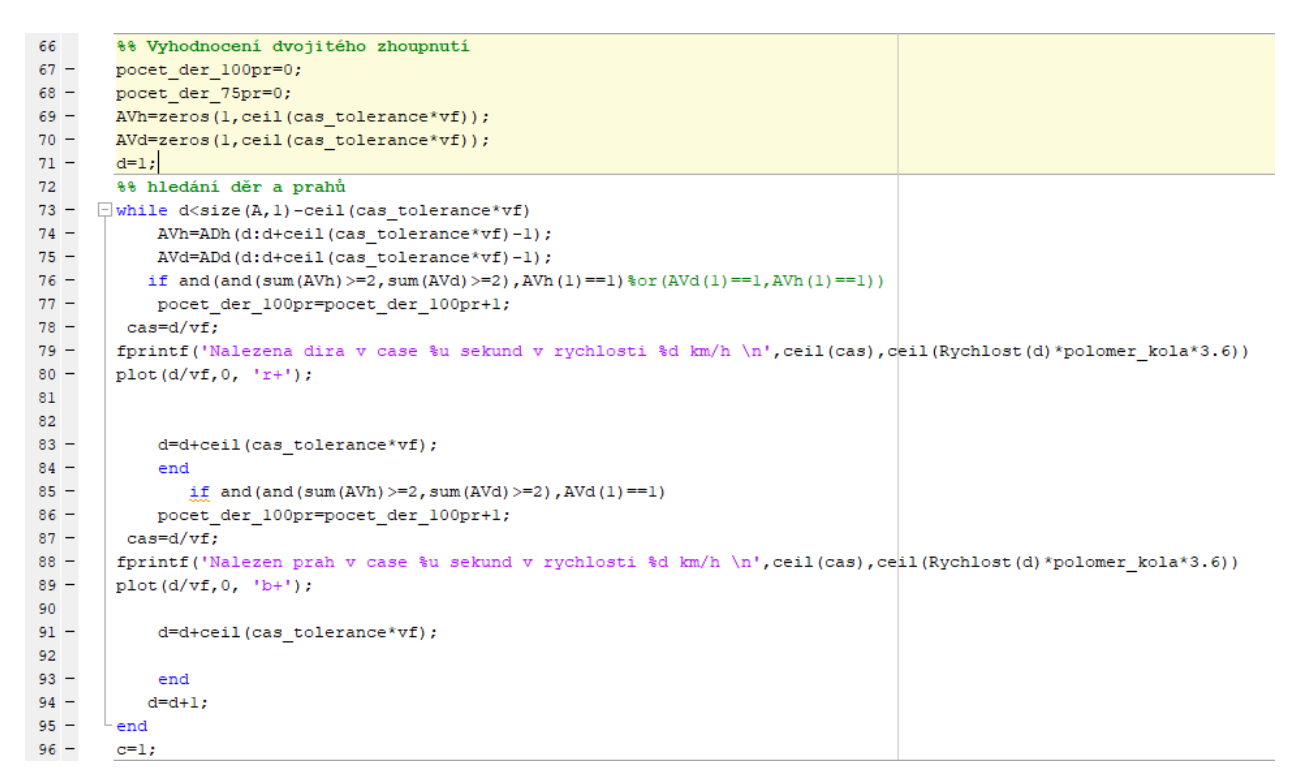

**Obr. 21:** Vyhledávání děr a prahů

**Obrázek 21** V páté části kódu se zaměřujeme na samotné vyhledání dvojitého zhoupnutí. Jako vyhodnocení nám nestačí jednoduchá suma výchylek, a to z několika důvodů. Je důležité, jak jsou výchylky rozmístěné oproti sobě, což nás zbavuje šumu a zároveň musíme dbát na to, abychom nedetekovali stejný výmol vícekrát. Proto si nejprve stanovíme na základě předpokládané doby trvání průjezdu přes výmol/práh a vzorkovací frekvence počet hodnot, který uvažujeme pro naše vyhodnocení. Vytvoříme tedy matice  $AVh$  a  $AVd$ , které obsahují tento počet hodnot. Nyní si můžeme vyhodnocení představit jako posuv matice AV maticí AD. O posuv se stará while cyklus. Jedna iterace cyklu vždy funguje tak, že použijme matici  $AV$  z předchozí iterace, vymažeme první hodnotu všechny hodnoty

následně posuneme o jedno místo vlevo a poslední prázdné místo nahradíme dalším číslem v pořadí z matice AD. Takto vytvoříme matici  $AVh$  i  $AVd$ . Jako výmol nebo práh situaci označíme, jestliže v daném časovém intervalu je jak v matici  $AVh$ , tak i v matici  $AVd$ dvakrát hodnota 1 (pravda), takzvané dvojité zhoupnutí. Abychom upřesnili pozici výmolu, přidáváme ještě další podmínku a tou je skutečnost, že první hodnota v matici  $AVh$  nebo  $AVd$  musí být 1 (pravda). Díky tomuto upřesnění je taky možné situace oddělit na průjezd dírou a průjezd přes práh. Pokud první je první 1 (pravdivá hodnota) v matici  $AVh$  jedná se o překročení horního prahu - jev charakteristický pro průjezd výmolem. Pokud je první 1 (pravda) u  $AVd$  jedná se o průjezd přes příčný práh. Jako poslední věc musíme zajistit, abychom nedetekovali stejný práh nebo výmol vícekrát. O to se postaráme tak, že vždy když detekujeme jedno z nich, tak následující matice  $AVh$  a  $AVd$  vytvoříme kompletně nové z dat, které jsou v maticích  $AD$  posunuté o rozměr matice  $AV$  (nebereme žádnou z hodnot stávající matice AV znovu v potaz). Tato skutečnost má bohužel svoje úskalí. Mohlo by se stát, že pokud by řidič přejel dva výmoly v krátkém časovém intervalu (v rámci velikosti proměnné *cas.tolerance*), tak by se dva výmoly počítaly jako jeden. Je to ale zvoleno takto, protože alternativní řešení by mohlo znamenat, že bychom jeden výmol počítali jako výmolů více, což by bylo nepřijatelné z hlediska férovosti, kdybychom podle detekce chtěli odvozovat nějaké postihy pro řidiče vozidla. Jako poslední detail této části kódu stojí za zmínku fakt, že pokud zjistíme průjezd výmolem či přes práh, tak software vypíše, v jakém čase a v jaké rychlosti k němu došlo a zaznačí místo křížkem do grafu. Modrým pro práh a červeným pro výmol.

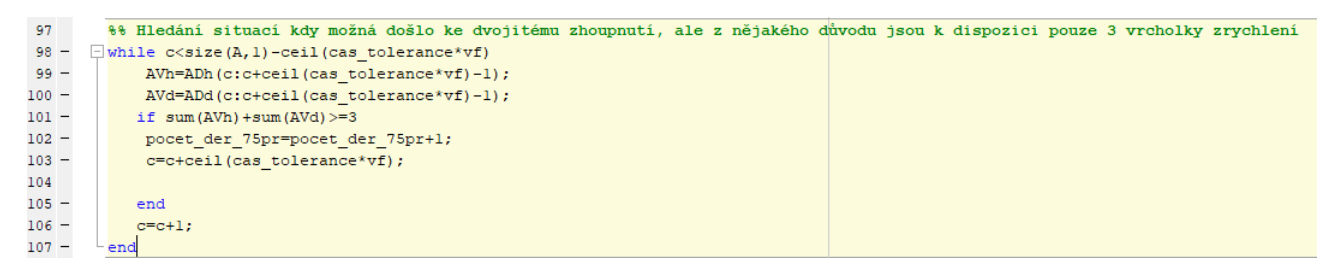

**Obr. 22: Případy k zamyšlení** 

**Obrázek 22** Šestá část se zabývá problematikou situací, kdy z požadovaných 4 výchylek detekujeme pouze tři. Tento nástroj slouží zejména k manuální kontrole dat. Na základě něj je možné ladit detekci změnou prahů. Pokud víme, k jaké situaci doopravdy došlo anebo například zjistíme, že nějaká data, které jsme považovali za šum se téměř projevila jako práh nebo výmol. Software ještě vypisuje, kolik takových situací nastalo jako rozdíl počtu těchto hodnot a hodnot opravdu vyhodnocených děr a výmolů.

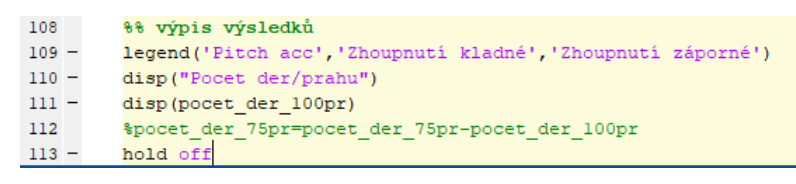

**Obr. 23: Výpis výsledků** 

**Obrázek 23** V poslední části programu tvoříme legendu ke grafu a vypisujeme celkový počet projetých děr/výmolů.

## **7.2 Výstup ze softwaru**

Výstupem ze softwaru jsou dva grafy a textový výstup o průjezdu.

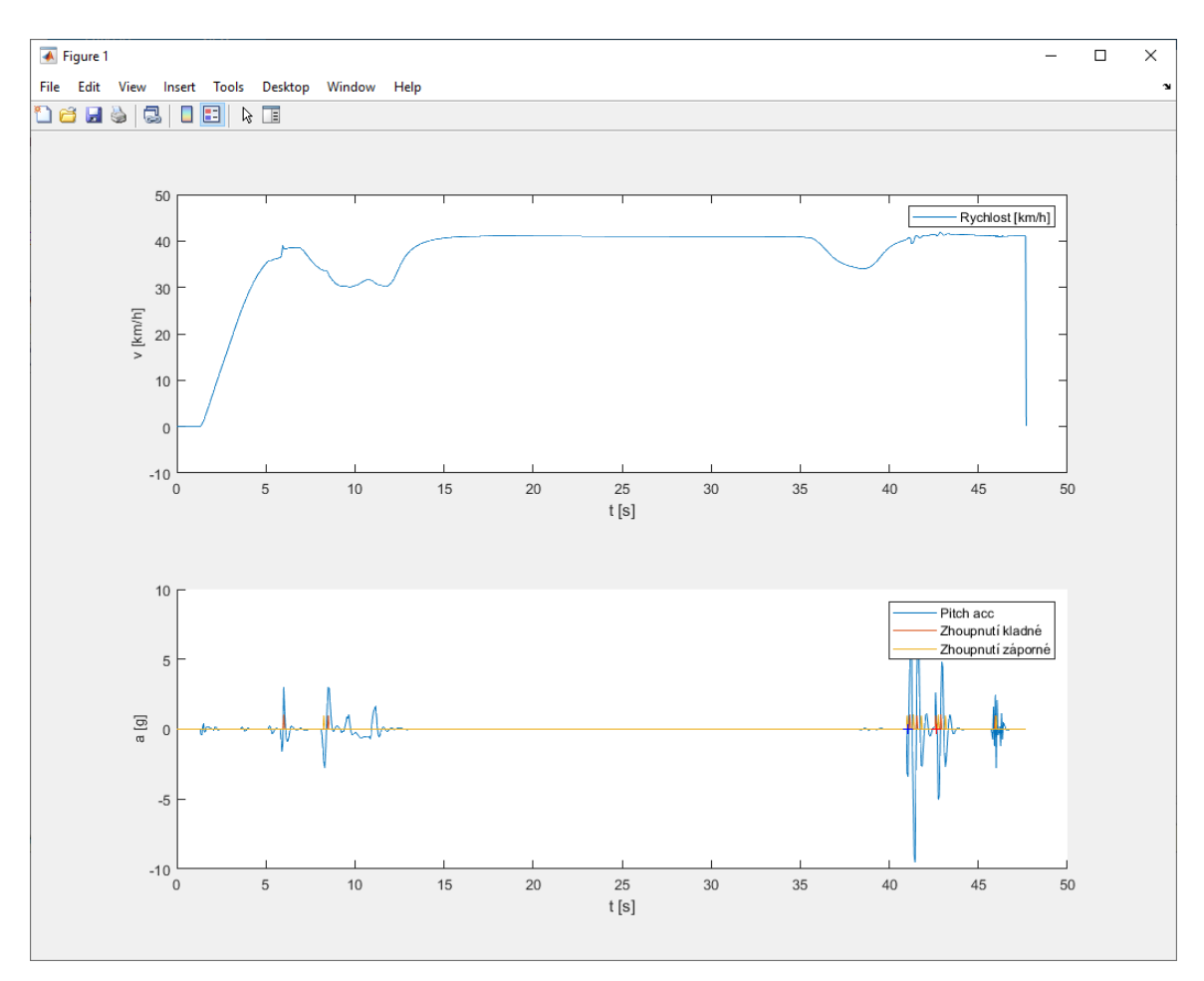

Obr. 24: Graf průjezdu 40 km/h

Vše si nejprve ukážeme na průjezdu definovaným testovacím úsekem rychlostí 40 km/h. Jako první se podívejme na graf (Obr.24). Ve vrchní části vidíme rychlostní profil cesty. Řidič se snaží na měřeném úseku držet rychlost 40 km/h, ale zároveň se chová jako opravdový řidič a dodržuje stanovená pravidla, která jsme definovali, a tudíž rychlost kolísá v závislosti na terénu. Na druhém grafu jsou viditelná data ze zkoumání průjezdu přes prahy/výmoly. Modře je na grafu vyznačená neupravená hodnota zrychlení přímo ze simulace. Červeně je znázorněna hodnota nad-prahové výchylky nad horní hranici a žlutě pod hranici dolní. Červenými křížky jsou vyznačeny průjezdy výmolem a modře průjezdy přes příčný práh. Je možné sledovat, že při rychlosti 40 km/h funguje program podle našich představ. Software detekuje oba extrémy, výmol i práh.

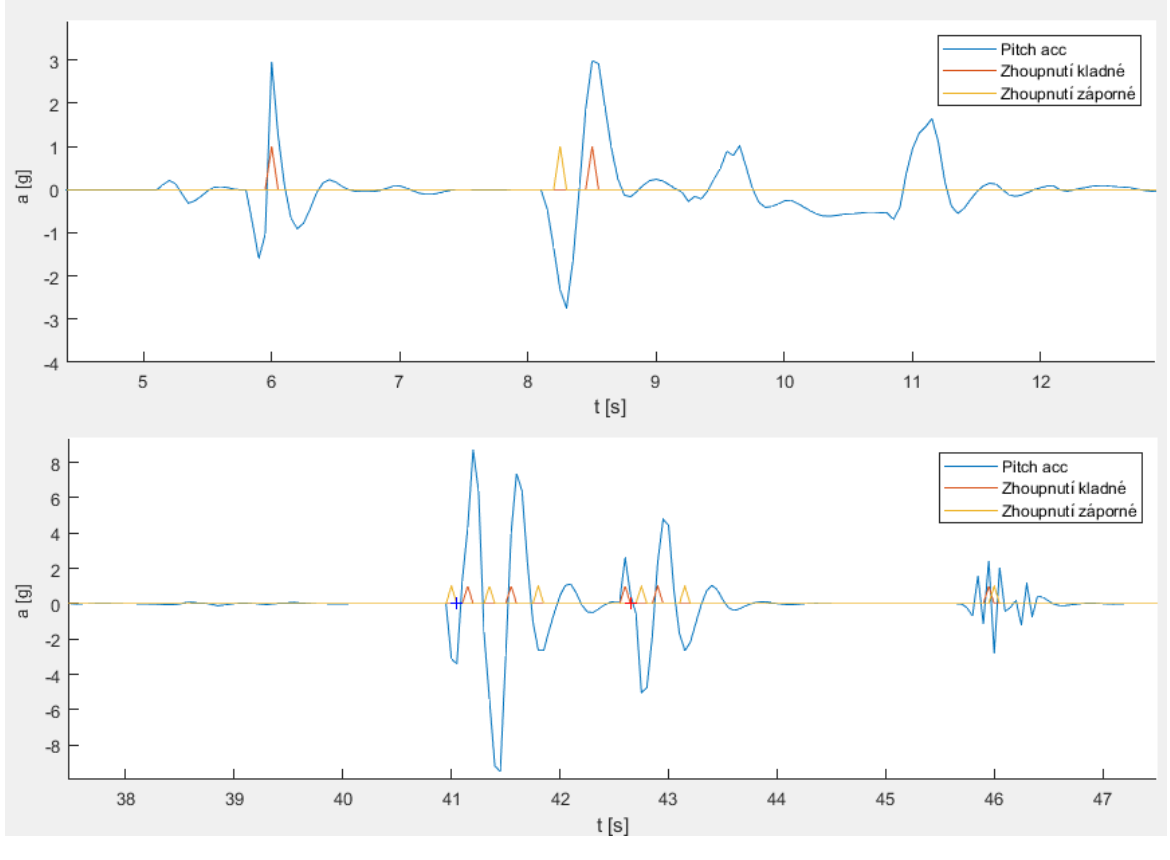

Obr. 25: Graf průjezdu 40 km/h - DETAIL

Na obr. 25 je zobrazen detail z obr.24, kde je k dispozici lepší pohled na spodní graf vyhodnocení průjezdu. Na horním detailu je vidět, jak do dat přispívá šum z průjezdu reálnou trasou bez výmolů nebo příčných prahů. Nad-prahové výchylky se zde nacházejí, ale nejsou organizované a nelze hovořit o jasně viditelném dvojitém zhoupnutí. Zatímco na spodním detailu na uměle vytvořenou oblast s výmolem a příčným prahem je charakteristické dvojité zhoupnutí jasně viditelné. Okolo 46. sekundy dále pozorujeme šum od průjezdu přes dlažební kostky, u kterého by se dalo hovořit o jisté pravidelnosti, ale naopak výchylky zde nedosahují zdaleka stejné výšky. Nutno navíc podotknout že nerovnost dlažebních kostek je volena vyšší, než se kterou se v běžném provozu setkáváme. V neposlední řadě si můžeme prohlédnout, že výchylky od díry a prahu začínají akcelerací na druhou stranu a z toho důvodu je možné je odlišit.

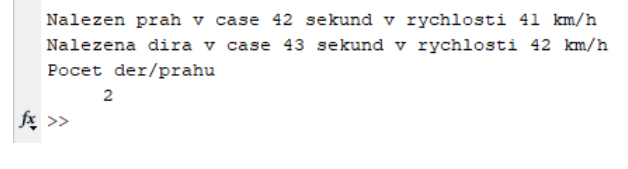

Obr. 26: Textový výstup průjezdu 40 km/h

Na obr. 26, je pro ukázku textový výstup z vyhodnocení průjezdu v rychlosti 40 km/h. Software vypisuje jednotlivé události, a nakonec vypíše i celkový součet vyhodnocených událostí.

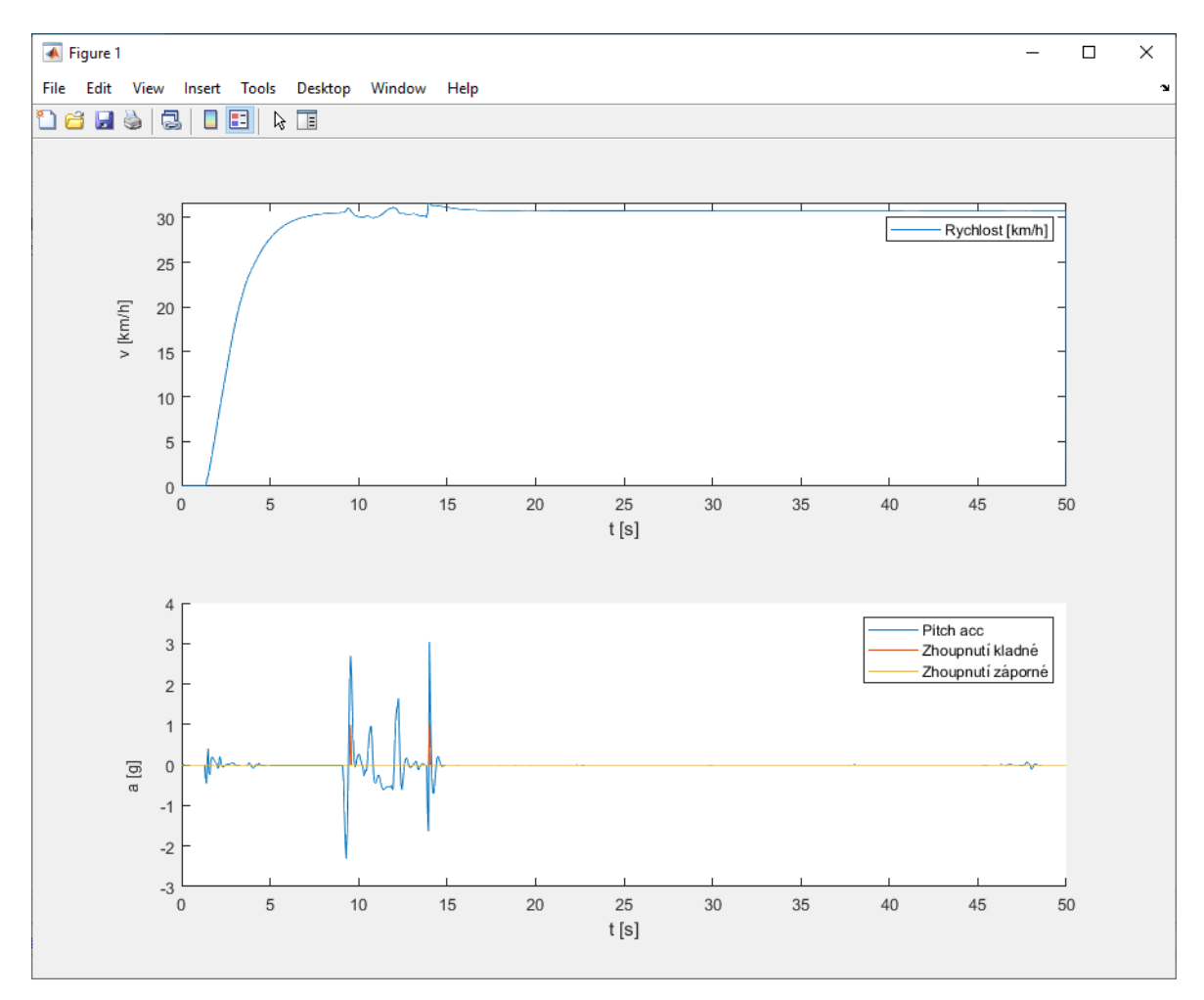

Obr. 27: Grafy při průjezdu rychlostí 30 km/h

Jak už bylo naznačeno dříve existuje určité úskalí této metody vyhodnocení průjezdů a tím není nic jiného než průjezd přes práh/výmol pomalou rychlostí z důvodu dobrého technického řešení moderních automobilů, které jsou schopné v nižších rychlostech dvojité zhoupnutí od průjezdu velmi dobře zatlumit. Na obr. 27 z průjezdu identickou situací rychlostí pouze 30 km/h je viditelné, že v místě, kde jsme při průjezdu vyšší rychlostí na obr. 24 pozorovali data o zrychlení jsou výchylky opravdu nízké, a proto z nich není možné průjezdy detekovat. Na druhou stranu by se tato situace dala označit za vhodný průjezd, protože je viditelné, že byl proveden v rámci schopností vozidla, a i opotˇrebení z takového průjezdu by mělo být mnohem nižší.

## **8 Sledování zacházení se spojkou**

Druhou problematikou, kterou jsem zvolil jako vhodnou pro sledování je zacházení se spojkovým pedálem. Podobně jako u sledování průjezdů přes výmoly/prahy v automobilu není k dispozici žádný senzor kterým bychom mohli přímo sledovat pohyb pedálu nebo ještě lépe dění přímo na samotné spojce. I toto řešení se nabízí. Bylo by například možné použít dva otáčkoměry, jeden na vstupním hřídeli převodovky a druhým na setrvačníku nebo například teplotní čidlo na samotném kotouči spojky anebo například senzory polohy a zatížení spojkového pedálu. Oproti použití stávajících senzorů se ale jedná o nákladná řešení, a to zejména kvůli tomu, že by musela být instalována do každého vozidla ve vozovém parku a ještě se nabízí argument, zda v té situaci není ekonomičtější se zaměřit například na zlevnění samotné výměny spojky.

Motivací pro sledování zacházení se spojkou v prostředí carsharingu, je zejména skutečnost, že u moderních aut, které společnost Uniqway používá je spojka považovaná za součást, která by bez výměny měla mít stejnou životnost jako vozidlo samotné. Avšak v prostředí vozového parku Uniqway je běžné, že odchází. Nabízí se tedy otázka, co stojí za tímto nadměrným opotřebení. Existuje několik teorií, ze kterých vyzvednu dvě nejpravděpodobnější, mezi kterými ale není bez vhodné validace možné rozhodnout. Rozdíl mezi těmito teoriemi spočívá zejména v tom, jestli je vysoké opotřebení problémem jednotlivců nebo spíše problémem u většiny uživatelů služby Uniqway. První z variant by mohla být, že existuje nízké procento lidí, které se k vozům chová bezdůvodně bezohledně anebo jednoduše nemají natolik dobré řidičské schopnosti, aby s vozidly mohli adekvátně zacházet. Jedním z důvodů by mohla být registrace do služby Uniqway, při které není nutné nijak prakticky dokázat řidičské dovednosti jinak než předložením platného řidičského průkazu. Druhá z teorií, které se nabízí by mohla být, že uživatelé, kteří si automobily půjčují mají většinově nízké zkušenosti s jízdou. Ať už je to z důvodu, že sami auto nevlastní nebo aby řídili správně, potřebují delší dobu pro přizpůsobení na řízení jiného vozidla, než jsou zvyklí, která se jim ale při průměrné délce výpůjčky pod dvacet kilometrů nedostává a je to tedy spíše skupinový problém většiny uživatelů.

Aby bylo toto možné vytvořit potřebujeme nástroj, který by umožňoval zacházení se spojkou sledovat. Pro pochopení je nezbytné stanovit, jak se spojka opotřebovává. Spojka v automobilu se spalovacím motorem umožňuje plynulé řazení rychlostních stupňů bez potřeby vyrovnávat otáčky setrvačníku motoru a vstupního hřídele převodovky (například takzvaným mezi-plynem) a zároveň umožňuje rozjezd zastaveného vozidla,

protože spalovací motor běží nejníže v takzvaných volnoběžných otáčkách (Nevytváří moment při nulových otáčkách) jak je tomu například u elektromobilů. Přenos momentu je zajištěn třecími segmenty. Protože jde o tření, tak kromě přenosu momentu se značná část energie přeměňuje na teplo, které zahřívá spojkovou lamelu, kde z důvodu vysokých teplot dochází k nadměrnému opotřebení třecích segmentů. Celou problematiku perfektně vystihuje obr.28, kde jsou červenou čarou vyznačeny otáčku motoru a zelenou čarou vyznačeny otáčky vstupního hřídele převodovky. Oranžová plocha pak představuje teplo, které vzniká ztrátami.[6]

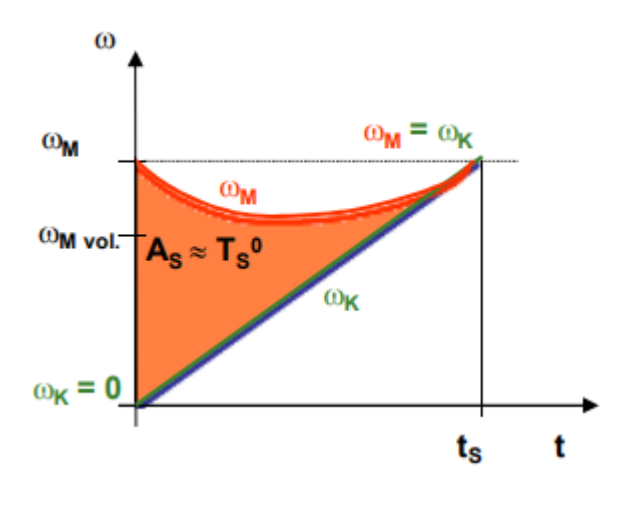

**Obr. 28:** Graf rozjezdu vozidla[6]

Navrhovaný způsob řešení sleduje dvě veličiny. Otáčky motoru a rychlost vozidla. Otáčky motoru čteme opět z jednotky ve vozidle a pro rychlost používáme stejné hodnoty jako z měření průjezdu přes výmoly/prahy. Podle známých převodových poměrů přepočítáváme otáčky kol na otáčky na vstupním hřídeli převodovky a porovnáváme je s otáčkami motoru. Zde se nabízí ještě diskuse, která kola použít pro výpočet rychlosti. Pokud bychom chtěli sledovat čistě prokluz spojkové lamely, tak je potřeba sledovat rychlost pouze kol hnaných. Pokud bychom stav protáčených kol označovali též za stav, který opotřebovává vozidlo bylo by naopak nutné měřit rychlost z nápravy která hnaná není. Pro účely předvedení principu měření a ulehčení programové složitosti používáme pro simulaci údaj o průměrné rychlosti z předchozího měření, tudíž průměr ze všech čtyřech kol vozidla. Pokud by bylo potřeba sledovat jeden ze zmíněných případů, je úprava programu velmi jednoduchá.

#### **8.1 Vysvetlení programu v softwaru Matlab ˇ**

Následující část opět proběhne soustavou komentářů ke kompletnímu zdrojovému kódu na obrázcích 29-34, které jsou řazené chronologicky tak, jak jsou seřazeny v programu.

```
\mathbf{1}as data
2 -ot=A(:,10).*(60/(2*pi)); %otáčky motoru v ot/min
3 -tol=0.01; %% tolerance rozpoznání zařazené rychlosti
4 -ot rad=A(:,10);
5 -prevod prevodovka=[2.93;1.792;1.185;0.829;0.623;0.495]; %%převodové stupně ze softwaru carmaker
6 -prevod_diff=[5.732]; %% převod na diferenciálu
```
**Obr. 29: Přiřazení dat a definice konstant** 

**Obrázek 29** V první části programu definujeme určitá data, která jsou nutná pro výpočty obdobně jako u předchozího programu. Z matice  $\hat{A}$  dvakrát načteme sloupec 10, který obsahuje data o otáčkách motoru. Jednou je načteme rovnou v rad/s a jednou je převedeme na ot/min do proměnné  $ot$ . Dále zadefinujeme konstanty: matici převodových poměrů převodovky, převodový poměr diferenciálu a toleranci odchylky zařazeného převodového stupně. Proměnné  $Rychlost$  a t přebíráme z předchozí části programu.

```
%% tvorba grafů
 8 -figure
 -9 -hold on
10 -tiledlayout (5,1)
11\, –
           nexttile
\begin{array}{|c|c|}\hline 12 & - \\ 13 & - \\\hline \end{array}plot(t, ot);legend('Otáčky motoru [ot/min]')
```
**Obr. 30: Inicializace tvorby grafully** 

**Obrázek 30** V druhé části programu začínáme tvorbu okna, které je složeno z pěti grafů. Do prvního grafu v okně následně zobrazíme otáčky motoru v závislosti na čase.

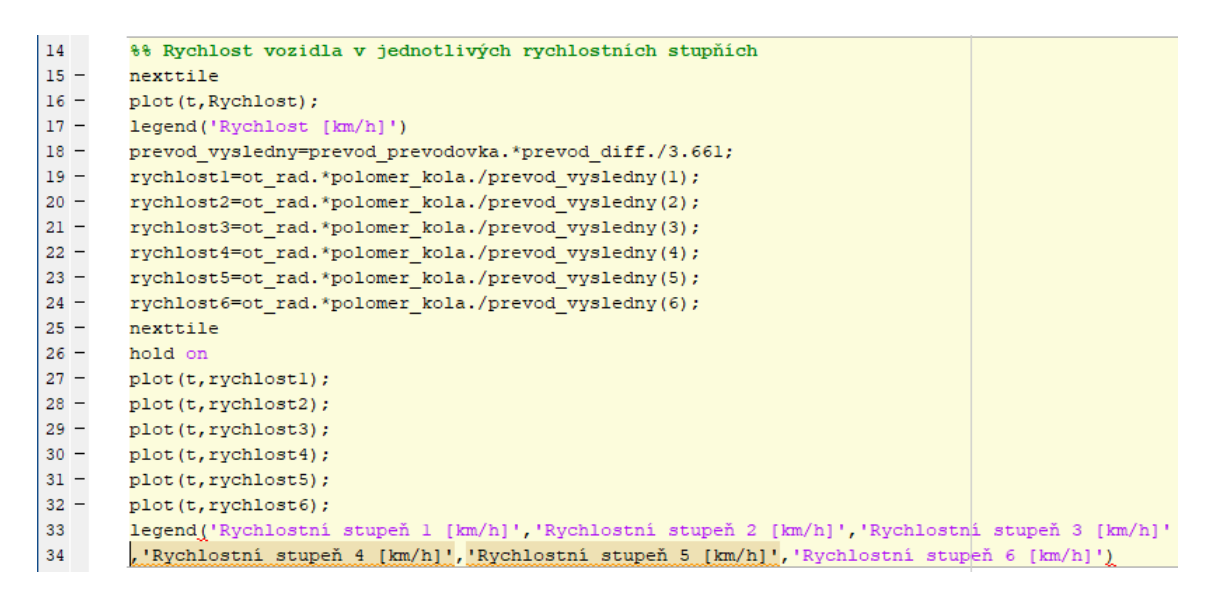

**Obr. 31:** Výpočet fiktivních rychlostí

**Obrázek 31** Další část programu se zabývá vytvořením fiktivních rychlostí vozidla. Na základě znalosti otáček motoru, převodových stupňů a poloměru pneumatiky vozidla vypočítáme jakou rychlostí by se vozidlo pohybovalo ve všech rychlostních stupních. Tato část je vytvořená pro vozidlo se šestistupňovou převodovkou, ale připravená na jednoduchou

změnu počtu stupňů. Do druhé části grafu je vyvedena závislost skutečné rychlosti vozidla na čase a do třetí části jsou vyvedeny fiktivní rychlosti ve všech šesti rychlostních stupních.

| 34     | %% výpočet odchylek od rychlostí vjednotlivých převodových stupních       |
|--------|---------------------------------------------------------------------------|
| $35 -$ | rychlost v=[rychlost1 rychlost2 rychlost3 rychlost4 rychlost5 rychlost6]; |
| $36 -$ | matice odchylek=rychlost v./Rychlost;                                     |
| $37 -$ | $prevod=matice$ odchylek.* (matice odchylek>=(1-tol));                    |
| 38     |                                                                           |

**Obr. 32:** Tvorba matice odchylek rychlosti

**Obrázek 32** Část popsaná na obr. 32 obsahuje jednu ze stěžejních myšlenek celého principu vyhodnocení zacházení se spojkou. Nejprve si vytvoříme jednu matici, do které sloučíme fiktivní rychlosti ve všech rychlostních stupních a následně jednotlivé sloupce vydělíme rychlostí skutečnou. Tím nám vznikne matice odchylek, ze které už poznáme, že číslo sloupce, ve kterém je hodnota přibližně 1 je náš požadovaný rychlostní stupeň. Nyní je potřeba ještě tuto matici vyhodnotit a vyřešit případy s odchylkou. Začneme s vyřešením jedné z chyb prostředí Matlab a to jsou operace s nulou. Vytvoříme tedy matici prevod, ve které všem číslům, která jsou hodně nízká (menší než proměnná  $tol$ ) přiřadíme hodnotu 0 a zároveň přiřadíme nulovou hodnotu číslům menším než  $1 - tol$ , protože to jsou převody, které nemohou být zařazeny. V tomto případě by totiž otáčky motoru byly nižší než otáčky převodovky. Tato situace ale může nastat při jízdě nebo stání s vyřazenou rychlostí. S detekcí vyřazené rychlosti se však vypořádáme, až v další části.

```
39
        %% Rozpoznání zařacené rychlosti a výpočet odchylky otáček
40 -mozna rychlost=((prevod>=0+tol).*(prevod<=300));
41 -zarazena_rychlost=zeros(size(mozna_rychlost,1),1);
42 -k=1:
43 -r=1:
44 -odchylka=zeros(size(mozna rychlost, 1), 1);
45 -\exists while k \leq (size (mozna rychlost, 1))
\frac{18}{46} –
     山
          while true
47
48 -if mozna rychlost(k, r) ==true
49 -zarazena rychlost(k) = r;
50 -break
51 -end
52 -r=r+1;
53 -if r (size (mozna rychlost, 2))
54 -zarazena_rychlost(k)=0;
55
                     %disp('Neutrál');
56 -break
57 -end
58
59 -end
60
61 -if zarazena rychlost (k) == 062 -odchylka(k) = 0;63 -else
64 -{\tt odchylka}\,(k) \, \texttt{=}\, \verb+matic=_odchylek\, (k, zarazena_rychlost\, (k)\,)-1;65 -end
66 -r=1;
67 -k = k + 1:
68 -end
```
**Obr. 33:** Vyhodnocení zařazené rychlosti a odchylky otáček

**Obrázek 33** Pátá část kódu se zabývá tvorbou dvou matic. Matice s hodnotou zařazeného rychlostního stupně 1-6 anebo 0 pro neutrál. A maticí  $odchylka$ , která vyjadřuje procentuální odchylku otáček vstupní hřídele převodovky a motoru. Odrazíme se od matice prevod. Na základě ní vytvoříme matici mozna.rychlost která je pravdivostní maticí řídicí se podmínkou, že pokud je hodnota prvku matice  $prevod$  v intervalu  $\lt (0 + tol)$ ; 300  $\gt$ , tak je hodnota prvku na stejné pozici v matici mozna.rychlost rovna 1 (pravda). Pokud je mimo interval, tak je hodnota rovna 0 (nepravda). V cyklu while vyhodnocujeme, jaký rychlostní stupeň je zařazen. Výsledný rychlostní stupeň je roven v pořadí prvnímu sloupci s hodnotou 1 (pravda). Pokud je ve všech sloupcích hodnota 0 (nepravda), znamená to, že je zařazený neutrál. Hodnoty o zařazeném stupni zapíšeme do matice zarazena.rychlost. Jako výslednou odchylku do matice odchylka zaznamenáme hodnotu z matice odchylek odpovídající danému zařazenému převodovému stupni.

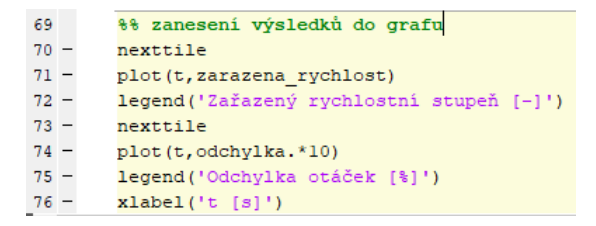

**Obr. 34:** Zanesení výsledků do grafů

**Obrázek 34** V poslední části tvoříme poslední dva grafy. První z nich ukazuje závislost zařazeného rychlostního stupně na čase a druhý závislost odchylky otáček na čase.

### **8.2 Výstup ze softwaru**

Výstupem ze softwaru je okno (viz obr. 35), které obsahuje 5 grafů.

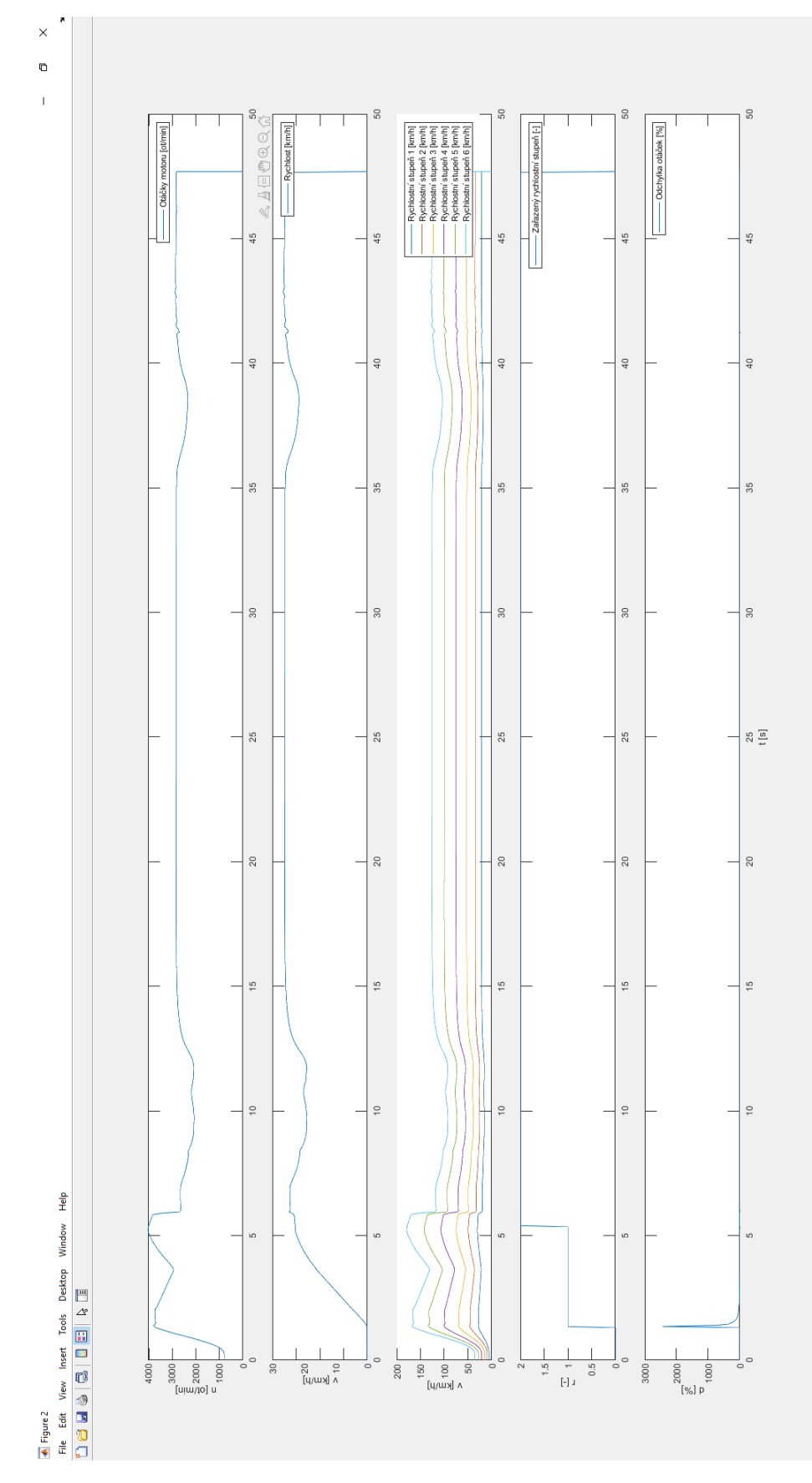

**Obr. 35:** Výstup z vyhodnocení zacházení se spojkou

Na prvním grafu jsou zobrazeny otáčky motoru v závislosti na čase na a druhém grafu je zobrazena rychlost vozidla opět v závislosti na čase. Třetí graf zobrazuje všech šest fiktivních rychlostí v závislosti na čase. Na čtvrtém grafu vidíme jednotlivé zařazené rychlostní stupně a to tak, jak je vyhodnotil software v závislosti na čase. Jako hlavní výstup považuji graf pátý, který je možné si prohlédnout detailněji na obr. 36. Graf vyjadřuje rozdíl otáček na setrvačníku a otáček na vstupním hřídeli převodovky. To je údaj, který představuje vyjádření prokluzu spojky. Také zde můžeme navíc sledovat podobnost závislosti s obrázkem 28.

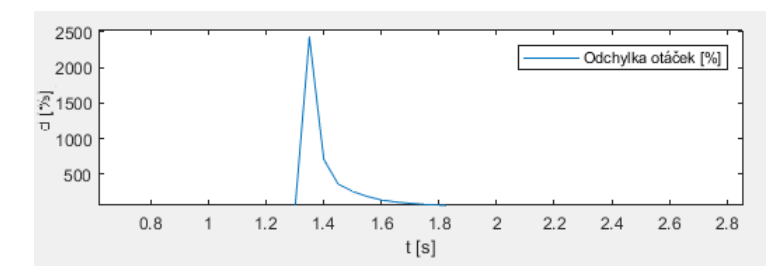

**Obr. 36:** Detail odchylky otáček motoru a vstupního hřídele převodovky

Na obr.37, ještě můžeme porovnat stejný graf jako na obr.36, ale s použitím nižší vzorkovací frekvence při získávání dat ze simulace. Toto je pro nás zajímavé z důvodu snížení nákladů na vyhodnocovací jednotku ve voze, která je limitovaná přenosovou rychlostí portu OBD2. Namísto původních 20 Hz ukazujeme vyhodnocení dat při snížení vzorkovací frekvence na 5 respektive 2.5 Hz. Při vzorkovací frekvenci 2.5 Hz už bohužel pozorujeme značnou ztrátu na kvalitě dat, která se například projevuje pomalejší reakcí na začátku situace a proto dosahuje nižší amplitudy, a proto se při použití jednotky budeme muset snažit o optimalizaci získání frekvence alespoň 5 Hz nebo ideálně ještě více. Z grafů by se mohlo zdát, že samotný rozjezd trvá déle při nižší vzorkovací frekvenci, což je ale způsobeno různým rozsahem hodnot na ose Y. Na všech grafech sledujeme identickou situaci, která ve všech případech trvá stejně dlouho.

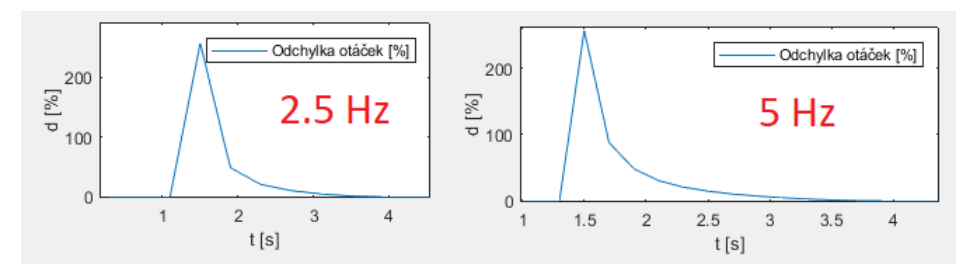

**Obr. 37:** Porovnání vzorkovací frekvence

## 9 Závěr

V bakaláˇrské práci jsem parametricky popisoval a sledoval možné jízdní extrémy, ke kterým dochází při jízdě carsharingových vozidel a mají vliv na opotřebení vozidla. Pomocí simulačního prostředí IPG CarMaker 10.0 jsem vytvořil testovací situaci, která byla navržena na základě dat o skutečném úseku silnice. Který jsem získal pomocí software Google Earth a následně modifikoval přidáním kontrolovaného testovacího úseku s izolovanými překážkami, které vyvolávají jízdní extrémy. Výstupem z práce je software v prostředí Matlab, který přebírá naměřená data ze simulace a vyhodnocuje průjezd testovacího vozidla testovacím úsekem. Software se zaměřuje převážně na problematiku průjezdu vozidla po nerovnostech, kterými mohou být například výmoly nebo příčné prahy a následně problematikou zacházení řidiče se spojkou při jízdě ve voze s manuální převodovkou.

Zjistil jsem, že je možné sledovat a vyhodnocovat průjezdy skrze výmoly/prahy a zacházení se spojkou a to s použitím snímání dat z OBD2 portu v automobilech carsharingu doplněných o data z gyroskopu s akcelerometrem, kterými vozidla vozového parku společnosti Uniqway disponují. Data z portu OBD2 budou muset být snímány s frekvencí vyšší než 2.5 Hz, aby byly dostatečně detailní pro vyhodnocení dat o užívání. Bakalářská práce je připravena na pokračování v návrhu speciálního softwaru pro vyhodnocení vlastností řidičů přímo ve vozidlech Uniqway. Je ji tedy možné použít jako východisko pro získání povědomí o struktuře řidičů, kteří službu používají a na základě dat o nich odpovědět na otázky ohledně řešitelnosti problematiky opotřebení vozidel ve vozovém parku společnosti Uniqway. Vyhodnocení by následně mohlo vést k opatřením, které by opotřebení automobilů značně snížily. Vyhodnocovací software bude implementován do aplikace Uniqway, která se stará a vyhodnocení jízdy vozidel.

## Seznam použitých značek a symbolů

- OBD2 On-board diagnostics
- GUI Graphical user interface
- ID Identifikace, identita
- ABS Anti-lock braking system
- ESP Electronic Stability Programme
- Obr. Obrázek
- aj. a jiné
- 4WD Pohon všech čtyř kol
- VAG Volkswagen koncern

## **Seznam použité literatury a zdrojů**

- [1] IPG Automotive Group. *CarMaker User's Guide* . Karlsruhe, Německo: IPG Automotive Team, 2021.Dostupné v software IPG CarMaker 10.0
- [2] TP 85. Zpomalovací prahy. Technické normy. Stavební fakulta ČVUT v Praze Katedra silničních staveb: MD ČR, září 1996, 40 str. s účinností od 1. října 1996
- [3] BATULKOVÁ, Anna. Car-sharing Snižování počtu automobilů ve městech. Praha, 2008.98 str. Diplomová práce. Fakulta dopravní, České vysoké učení technické v Praze, 2008.
- [4] Carsharing Uniqway, O nás [online]. ŠKODA AUTO DigiLab s.r.o., ©2022. [cit. 8.7.2022]. Dostupné z: https://uniqway.cz/about
- [5] BRITTON, E.: Carsharing 2000: Sustainable Transport's Missing Link [online]. EcoLogica Ltd., Lancaster, 2000. 317 s. [cit. 2017-04-17]. Dostupné z: <http://www.ecoplan.org/library/wt5-3.pdf>. ISSN 1352-7614.
- [6] Kolář, J. : Teoretické základy konstrukce kolejových vozidel, skriptum, 1. vyd., Nakladatelství ČVUT - Česká technika, 2009. , 276 s. , ISBN 978-80-01-04262-5
- [7] Dušek, F.: MATLAB a SIMULINK úvod do používání. Univerzita Pardubice 2000, 147 s., ISBN 80-7194-273-1
- [8] VALACH, Ondrej. Analýzy opotrebenia vozidiel prevádzkovaných v službách carsharingu. Praha, 2021.46 str. Bakalářská práce. Fakulta strojní, České vysoké učení technické v Praze, 2021.
- [9] BRICH, Jan. Možnosti predikce opotřebení vozidla provozovaného v systému car sharing Praha, 2018.53 str. Bakalářská práce. Fakulta strojní, České vysoké učení technické v Praze, 2018.
- [10] RODE, Sudarshan S., et al. Pothole Detection and Warning System using Wireless Sensor Networks. Embed. Real-Time Syst. Lab. Indian Inst. Technol. Bombay, 2007.
- [11] CHAKRAPANI, Ganjikunta; SUGUMARAN, V. Health monitoring of automotive clutch system by using Bayes algorithms. In: IOP Conference Series: Materials Science and Engineering. IOP Publishing, 2021. p. 012028.

## Seznam obrázků, grafů a tabulek

## Seznam obrázků

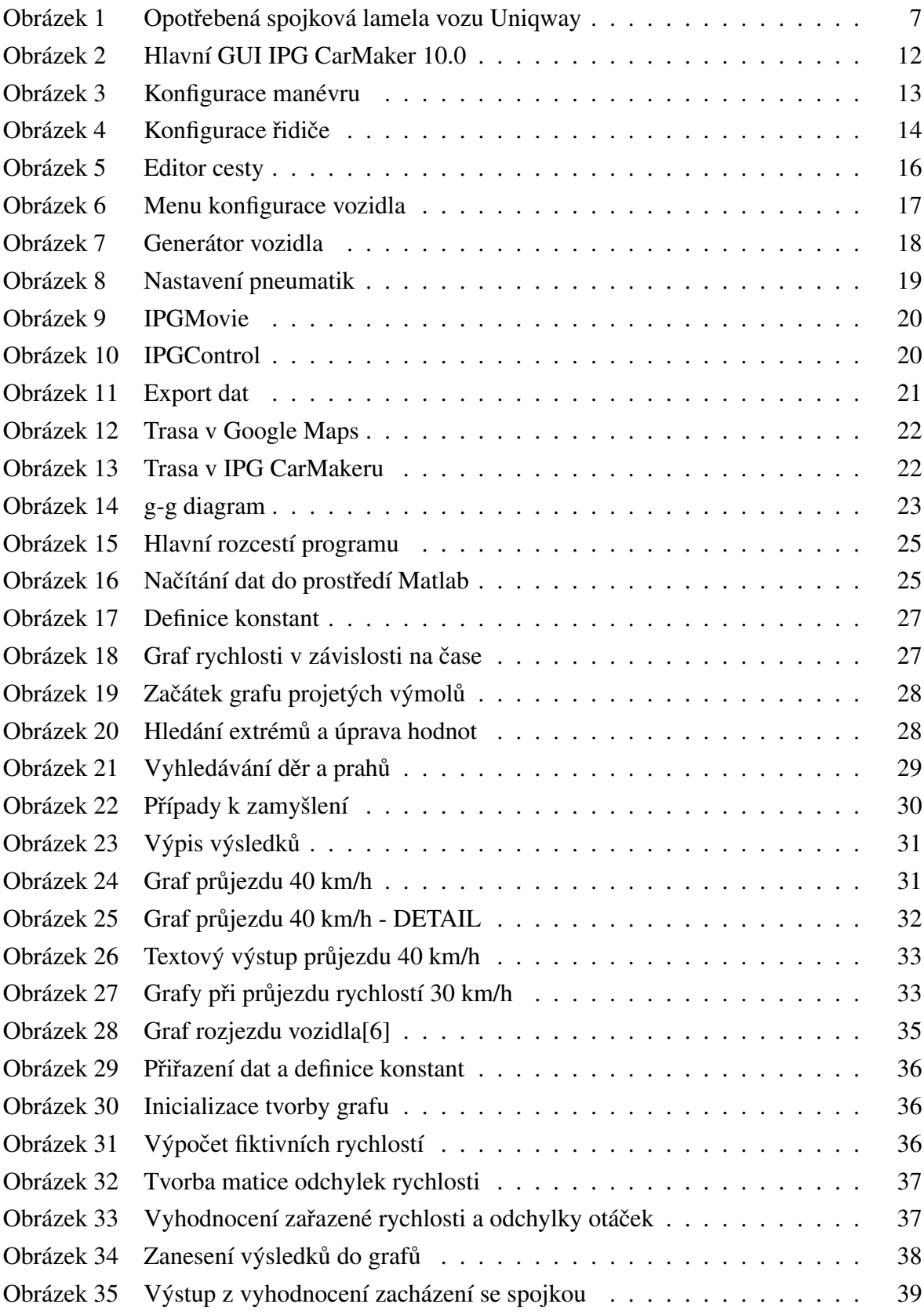

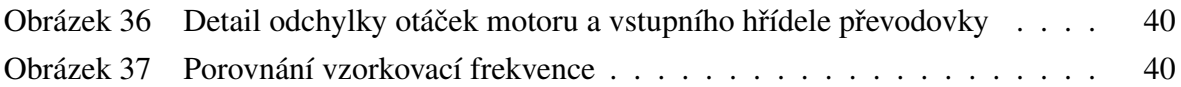

## Seznam tabulek

## **Seznam použitého SW**

- Texmaker
- $-$  MiKTeX (LTEX)
- Overleaf
- Matlab
- IPG CarMaker 10.0
- Visual Studio Code
- Google Maps
- Google Earth

## **Seznam příloh**

Příloha 1: CD s daty a softwarem